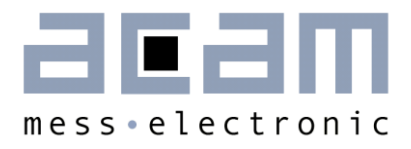

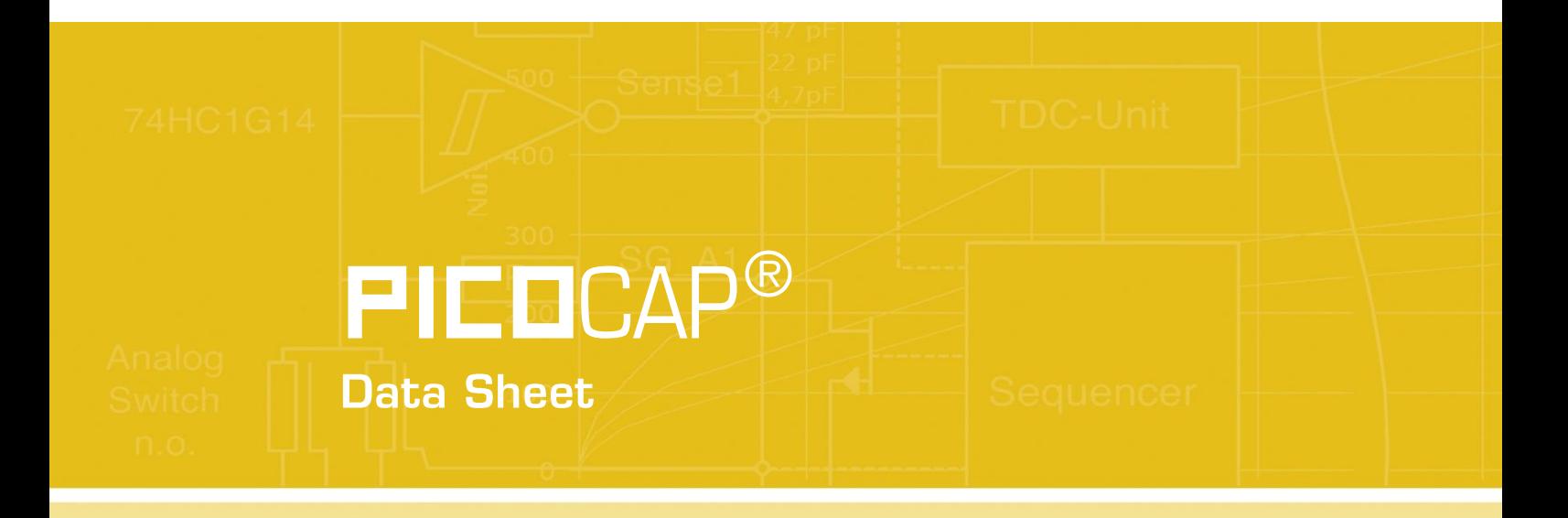

**Description of Linearization Firmware** Version 03.02.xx

November 4th 2013 Document-No: DB\_PCapØ2\_Linearize\_en V0.2

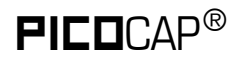

**Published by acam-messelectronic gmbh** 

©acam-messelectronic gmbh 2013

#### Legal note

The present manual (data sheet and guide) is still under development, which may result in corrections, modifications or additions. acam cannot be held liable for any of its contents, neither for accuracy, nor for completeness. The compiled information is believed correct, though some errors and omissions are likely. We welcome any notification, which will be integrated in succeeding releases.

The acam recommendations are believed useful, the firmware proposals and the schematics operable, nevertheless it is of the customer's sole responsibility to modify, test and validate them before setting up any production process.

acam products are not designed for use in medical, nuclear, military, aircraft, spacecraft or life support devices. Nor are they suitable for applications where failure may provoke injury to people or heavy material damage. acam declines any liability with respect to such non-intended use, which remains under the customer's sole responsibility and risk. Military, spatial and nuclear use subject to German export regulations.

acam do not warrant, and it is not implied that the information and/or practice presented here is free from patent, copyright or similar protection. All registered names and trademarks are mentioned for reference only and remain the property of their respective owners. The acam logo and the PICOCAP logo are registered trademarks of acammesselectronic gmbh, Germany.

#### Support / Contact

For a complete listing of Direct Sales, Distributor and Sales Representative contacts, visit the acam web site at:

<http://www.acam.de/sales/distributors/>

For technical support you can contact the acam support team in the headquarters in Germany or the Distributor in your country. The contact details of acam in Germany are:

support@acam.de or by phone +49-7244-74190.

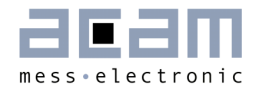

## **Content**

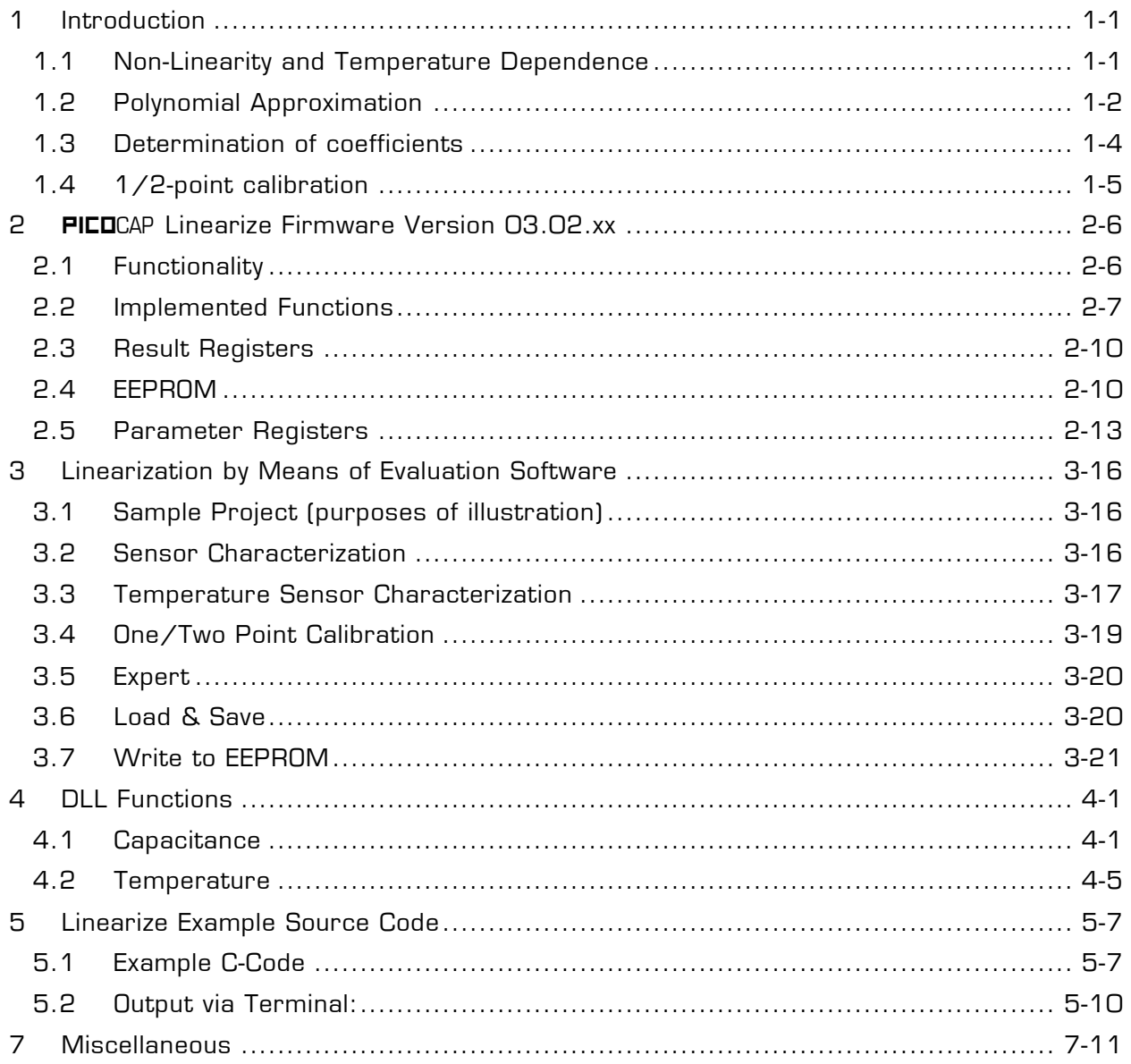

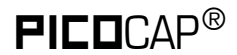

# **PICOCAP<sup>®</sup>** PCapØ2 Linearize

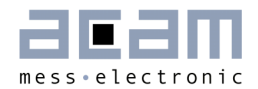

## <span id="page-4-0"></span>**1 Introduction**

Most types of capacitive sensors show a non-linear behavior. This means that the the physical unit Z and the sensor's capacitance is not simply linearly proportional. Furthermore, the relation will include a temperature dependent term. The physical unit itself may be pressure, humidity, position or anything else.

This datasheet describes the linearization firmware PCapØ2\_Linearize, version 03.02.xx. This firmware is provided by acam for free and can be used to linearize sensors and to compensate them over temperature inside on the chip. Running with this firmware, the PCapØ2 provides not only the basic capacitance (sensor) and resistance ratios (temperature). The 48-bit DSP takes the resistance ratio to calculate the temperature and, based on this, takes the capacitance ratio to do all the further calculations. The final results  $Z$  for the sensor and the temperature  $9$  are provided in read registers  $Q$  and  $1$ .

The linearization coefficients can be determined individually and stored in the EEPROM. For a simplified process the firmware offers the option of a simple 2-point calibration where the same linearization coefficients are used for a complete batch of sensors. Individual sensors are then calibrated only at two points.

## <span id="page-4-1"></span>**1.1 Non-Linearity and Temperature Dependence**

The characteristics of the non-linearity as well as the behavior over temperature are defined by the mechanical, electrical and chemical properties of the sensor itself.

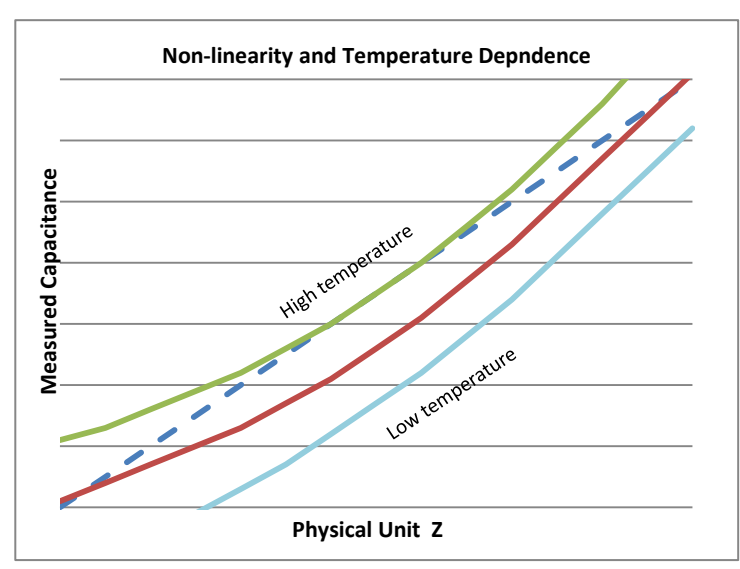

Figure 1-1Non-Linearity and Temperature Influence

So in any case it is necessary to characterize a sensor by collecting data at different temperatures for various reference values of the unit of interest. On the basis of those data, a processor can correct the measured value by means of a correction table or a complex mathematical calculation. In many cases mathematical operations for linearization are very effective and

provide higher precision than correction tables.

## <span id="page-5-0"></span>**1.2 Polynomial Approximation**

An elegant way to approximate a non-linear function is the polynomial approach. The higher the order of the polynomial the better will be the approach. Of course, the mathematical effort will also increase with that. The following graph illustrates the "best-fit" – curves ranging from a straight line to a 3rd order polynomial:

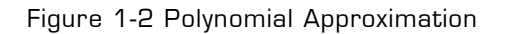

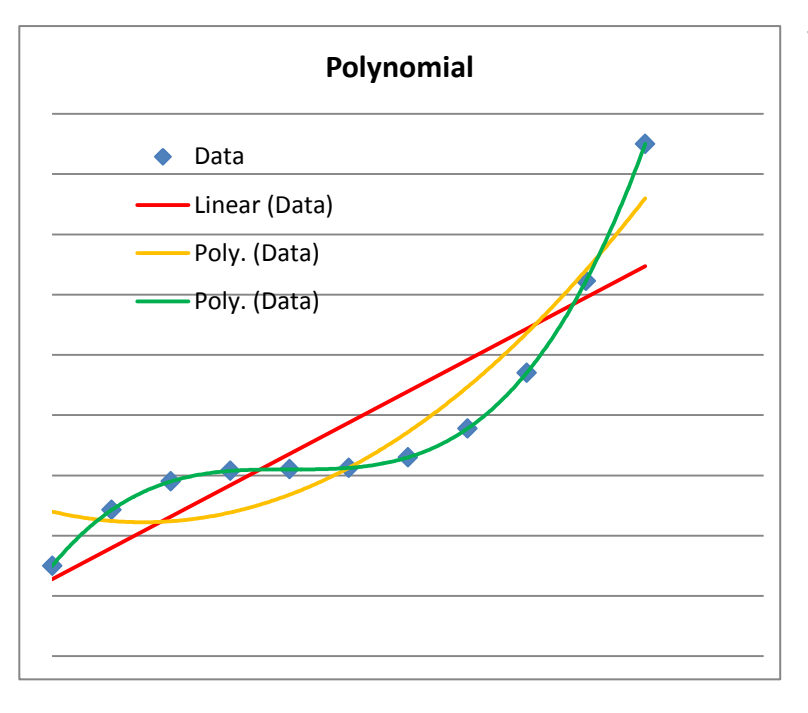

The blue dots indicate a nonlinear response of a sensor. The red line shows the linear approximation, the yellow line an approximation by a polynomial of 2<sup>nd</sup> order and the green line an approximation by a polynomial of  $3<sup>rd</sup>$  order. Obviously the quality of approximation gets better the higher the order of the polynomial – especially if the nonlinear curve bends several times and/or has a turning point.

For the PCapØ2 linearization firmware we decided to implement a  $3<sup>rd</sup>$ -order polynomial approach for the linearization of the capacitance as well as for the resistance-totemperature conversion.

$$
Z = k_3 C^3 + k_2 C^2 + k_1 C + k_0 \tag{1}
$$

$$
\vartheta = tc_3 R^3 + tc_2 R^2 + tc_1 R + tc_0 \quad (2)
$$

- k<sup>x</sup> Coefficients of the capacitance polynomial
- tc<sup>x</sup> Coefficients of the temperature polynomial
- C Capacitance ratio
- R Resistance ratio
- Z Output quantity

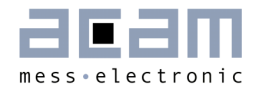

Additionally, the temperature information is used to correct the capacitance information. This correction is done by replacing the linearization coefficients by polynomials of second degree with temperature.

$$
k_3 = cc_{32}\theta^2 + cc_{31}\theta + cc_{30}
$$
 (3a)  
\n
$$
k_2 = cc_{22}\theta^2 + cc_{21}\theta + cc_{20}
$$
 (3b)  
\n
$$
k_1 = cc_{12}\theta^2 + cc_{11}\theta + cc_{10}
$$
 (3c)  
\n
$$
k_0 = cc_{02}\theta^2 + cc_{01}\theta + cc_{00}
$$
 (3d)

k<sup>x</sup> Coefficients of linearization polynomial ccyy Coefficients of temperature compensated polynomial  $\vartheta$  Temperature

The 12 coefficients  $cc_x$  fully describe the characteristics of the sensor. The key point is to determine the coefficients ccyy accurately to describe the non-linear characteristic of the sensor best possible. The choice of the right calibrations points is therefore important.

Note: In the firmware the function is expressed as a function of the temperature and capacitance. Replacing  $k_x$  in (1) with the substitution from (3a), (3b), (3c) and (3d) and regrouping the formula gives:

$$
Z = a_2 \vartheta^2 + a_1 \vartheta + a_0 \qquad (4)
$$

## <span id="page-7-0"></span>**1.3 Determination of coefficients**

The cc<sup>x</sup> coefficients for linearization are determined by means of least squares method. A set of measurement data needs to be collected to characterize the sensor. The physical parameter should be measured at minimum four values and three temperatures, in total minimum 12 points, to have enough data for a polynomial of third degree. Having more points will give better approximation. Critical points might be weighted by adding them twice.

#### Example:

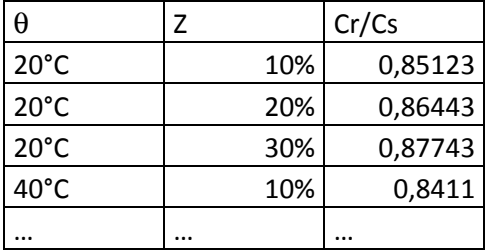

Having such a data set, it is possible to determine the linearization coefficients by means of e.g. the "least squares" method, LINEST or RGP function in Excel. acam provides a DLL to use this function in any kind of software. The DLL is fed with the collected data and gives back the coefficients as output. Further details are described in chapter [4.](#page-26-0)

Figure 1-3 shows again the major action items during a calibration run:

- A.1 Collect raw data of capacitance ratio (ci\_ratio) at various measure points by means of the linearization firmware.
- A.2 Transfer these data to the DLL.
- A.3 In the DLL the coefficients will be calculated.
- $A.4$  Get back the coefficients cc<sub>x</sub> and write the coefficients into the EEPROM.
- B Make again measurements at various points and read back the Z output for verification.

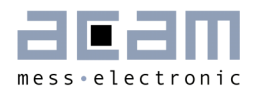

Figure 1-3 Sensor Characterization

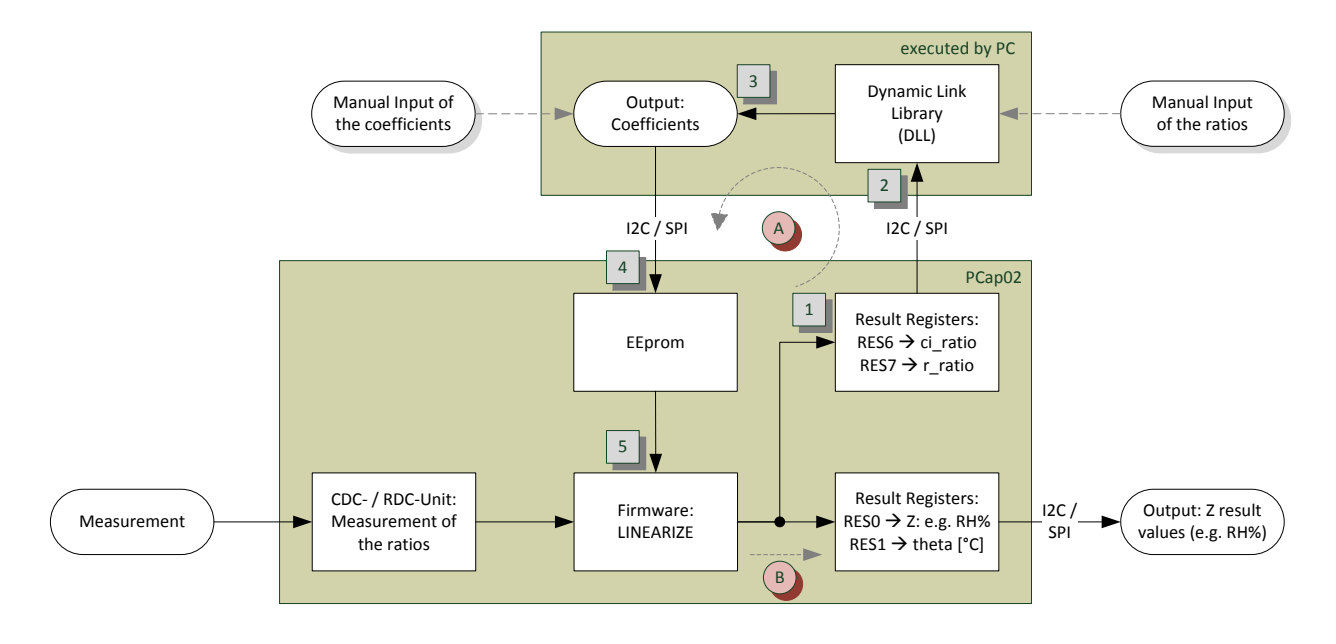

This procedure can be used for a full calibration of each single transducer and will offer the best precision.

## <span id="page-8-0"></span>**1.4 1/2-point calibration**

In many applications a full calibration of every single sensor will be too expensive. In case the sensors show more or less the same characteristics over a production lot, there is a chance that 2-point calibration or even 1-point calibration is sufficient to achieve a good level of precision. In such case, the full measurement data set is collected only for a small number of samples. The coefficients from this sample lot are then used for all other sensors of the lot. The individual sensor itself is calibrated only at two points, ideally taken at two different temperatures. From those two calibration points the offset and slope are calculated and used to correct the initial capacitance ratio. For convenience, the firmware is programmed in a way that the user enters the theoretical ratios at the two calibration points and then the really measured ratios.

The 2-point calibrated intermediate result xi is calculated as:

$$
x_i = \frac{x_{i@CCP2} - x_{i@CCP1}}{c_{i@CCP2} - c_{i@CCP1}} \cdot (c_i - c_{i@CCP1}) + x_{i@CCP1}
$$

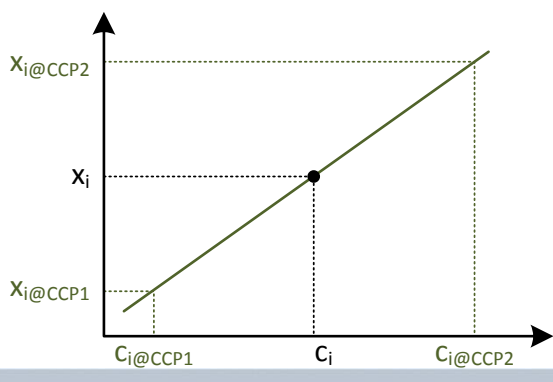

xi@CCP Theoretical capacitance ratios at calibration points

ci@CCP Measured capacitance ratios at calibration points

- c<sup>i</sup> Actual capacitance ratio
- x<sup>i</sup> 2-point corrected capacitance ratio

This intermediate xi result is then fed into the linearization polynomial for calculation of the final Z result.

In case of a 1-point calibration the coefficients  $x_i \circ_{cc}$  and  $c_i \circ_{cc}$  simply need to be set to 0.

## <span id="page-9-0"></span>**2 Linearize Firmware Version 03.02.xx**

## <span id="page-9-1"></span>**2.1 Functionality**

The Firmware is capable of performing these tasks:

- **•** Capacitance
	- Output of original inverted capacitance ratio ci\_ratio (c\_ref/c\_sense)
	- **Dutput of xi: 2-point corrected capacitance ratio**
	- **•** Output of Z: linearized and temperature corrected result
	- Selectable sensor port (C1..C7, 1x 4 bit to select in PARA8 )
	- Single result, no support for combo sensors at the moment
	- Polynomial of  $3<sup>rd</sup>$  order for the capacitance linearization
	- $\blacksquare$  Coefficients are temperature corrected by a polynomial of  $2^{nd}$  order
	- => Total 12 coefficients
	- 2-point calibration => another 4 calibration values
	- Programmable limits for minimum/maximum of Z
- **Temperature** 
	- **Output of original inverted resistance ratio ri** ratio (r\_ref/r\_sense)
	- **•** Output of 2-point corrected resistance ratio yi
	- **-** Output of final temperature  $9$  in  $°C$
	- Selectable temperature sensor input (R0..R2 in PARA8)
	- **Single result**
	- **Linearization by polynomial**  $3^{rd}$  **order**
	- => 4 coefficients + 4 calibration values from 2-point calibration
	- Programmable limits for minimum/maximum of 9
- Alarm Outputs

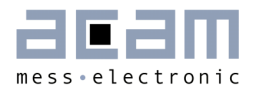

- **2** Alarm Outputs
- Selectable alarm source (Z-result/theta, 1 bit in PARA8)
- **Da** On/off threshold each
- **Selectable polarity**
- PDM
	- Pulse0 := capacitance is fixed
	- Pulse1:= temperature is fixed
	- Each output is scalable via "scale" and "offset"
	- **EXEC** Limits can be set in LSB
- Filter
	- Selectable median 5 filter for capacitance
	- Selectable median 5 filter for temperature
	- **Both to be activated in PARA8**

## <span id="page-10-0"></span>**2.2 Implemented Functions**

#### **2.2.1 Variables and Coefficients**

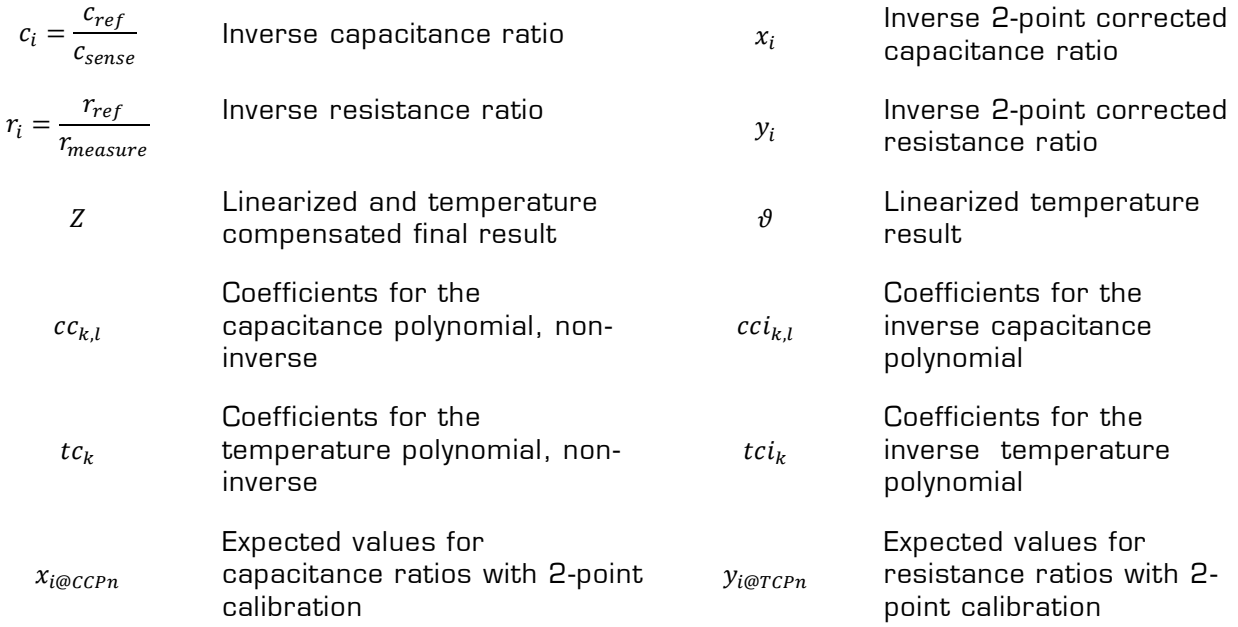

#### **2.2.2 Temperature Linearization**

$$
y_i = \frac{y_{i@TCP2} - y_{i@TCP1}}{r_{i@TCP2} - r_{i@TCP1}} \cdot (r_i - r_{i@TCP1}) + y_{i@TCP1}
$$

$$
y_i = TQ(\theta) = \sum_{k=0}^{3} tci_k \cdot \theta^k
$$

$$
\vartheta = TP(y) = TQ^{-1} = \sum_{k=0}^{T} tc_k \cdot \frac{1}{y_i^{k}}
$$

Inverse linearized resistance ratio (2-Point Calibration)

Inverse Temperature Polynomial

Temperature Polynomial

### **2.2.3 Sensor Linearization**

$$
x_i = \frac{x_{i@CCP2} - x_{i@CCP1}}{c_{i@CCP2} - c_{i@CCP1}} \cdot (c_i - c_{i@CCP1}) + x_{i@CCP1}
$$

$$
x_i = \mathcal{C}Q(z, \vartheta) = \sum_{k=0}^3 \sum_{l=0}^2 \mathcal{cci}_{k,l} \cdot z^k \cdot \vartheta^l
$$

$$
Z = CP(x_i, \vartheta) = CQ^{-1} = \sum_{k=0}^{3} \sum_{l=0}^{2} cc_{k,l} \cdot \frac{1}{x_i^{k}} \cdot \vartheta^{l}
$$

Inverse linearized capacitance ratio (2-Point Calibration)

Inverse Capacitance Polynomial

Capacitance Polynomial

#### **2.2.4 Calculation Values**

The firmware takes care of the wide range of possible parameters. It therefore controls the number of division steps and also makes the correct shift operations to achieve the full resolution with the necessary number of relevant bits during all calculations. Those data, too, are all calculated automatically by the DLL.

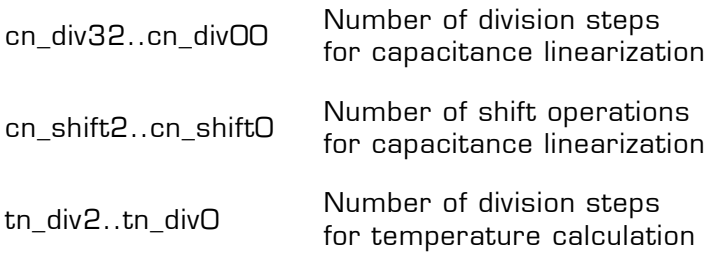

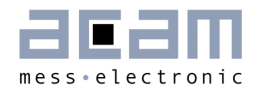

#### **2.2.5 Alarm Levels**

The firmware provides two alarm outputs:

- Alarm0 sets output DSP0 which can be passed to general purpose I/Os PG0 or PG2.
- Alarm1 sets output DSP1 which can be passed to general purpose I/Os PG1 or PG3.

Figure 2-1

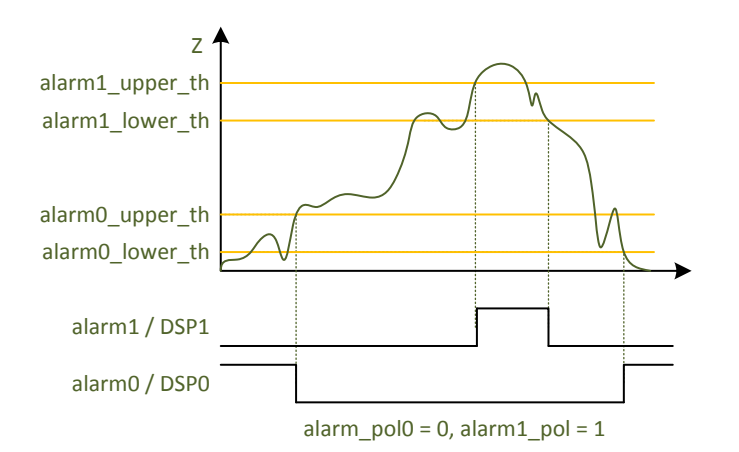

The source can be selected for both alarm outputs independently between Z and  $\sqrt{9}$  (Parameter 8: alarmx sel). Also the polarity of the alarmoutputs can be selected independently (Parameter 8: alarmx\_pol). For each alarm output an upper and lower threshold can be configured. The difference defines the hysteresis.

### **2.2.6 Pulse Outputs**

The use of the two pulse density modulated outputs is fixed.

PULSEO: Z PULSE1: 9

Slope and offset are set independently in parameter registers 3 to 6. The limits for the PULSE outputs are defined by Pulse Z\_min, Pulse Z\_max, Pulse\_theta\_min and Pulse theta max (EEPROM values 32 to 35).

The slope is set by a fractional number. In case the Z result has 15 fractional digits, the slope needs to have 5 fractional digits. In general the sum of fractional digits of Z and slope has to be 20. The slope itself depends on the configuration of the PULSE output resolution. According to that the maximum value of PULSEx can be 1023, 4095, 16383 or 65535.

The offset is set with 1 fractional bit, although the final pulse output needs to be an integer. This allows a correct mathematical rounding in case the last bit is 1.

For details please see datasheet PCapØ2 Vol. 1 section 4.6.2.

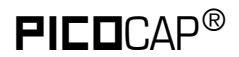

## <span id="page-13-0"></span>**2.3 Result Registers**

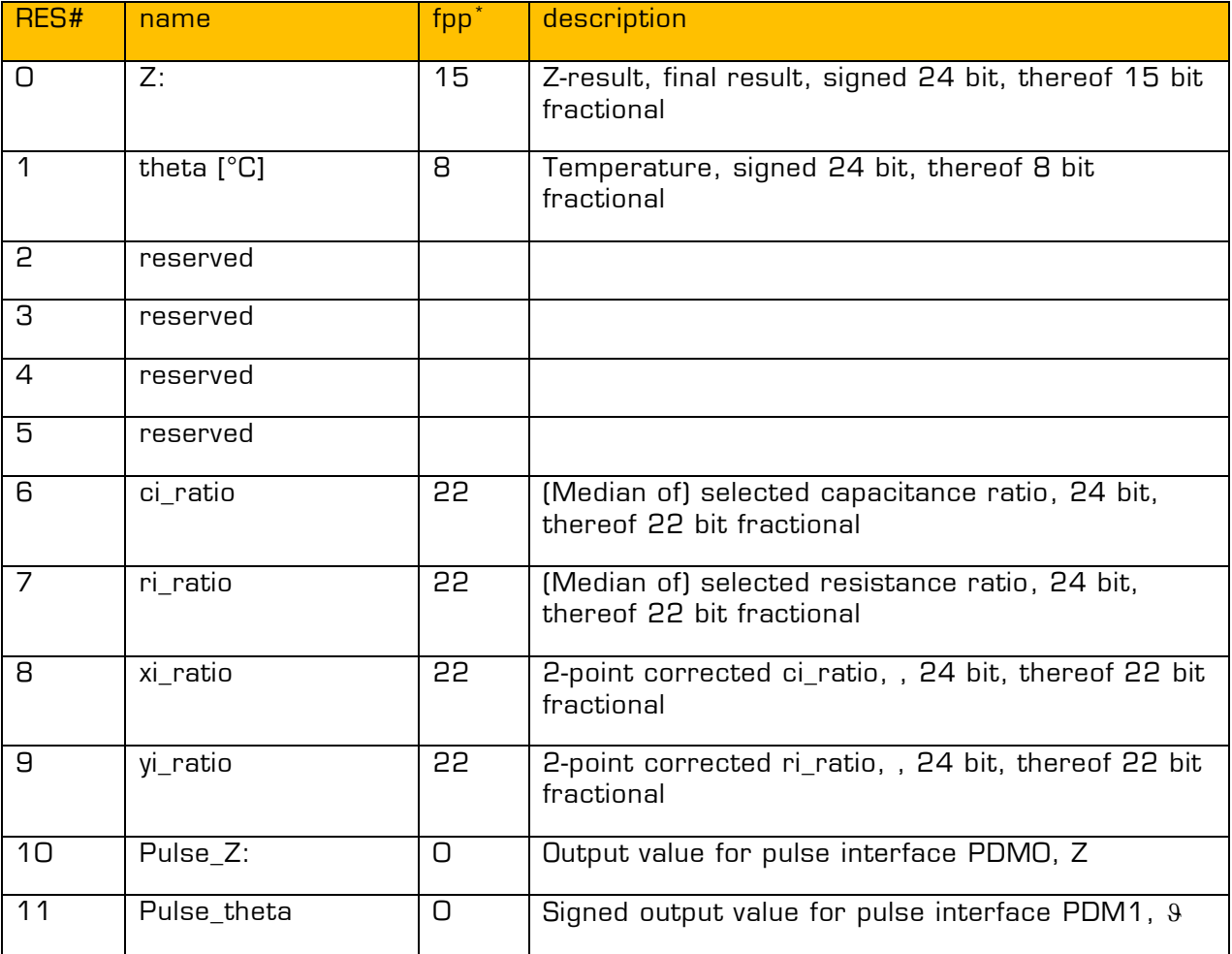

 $*$ fpp = Fixed point position

## <span id="page-13-1"></span>**2.4 EEPROM**

#### **2.4.1 Calibration Values**

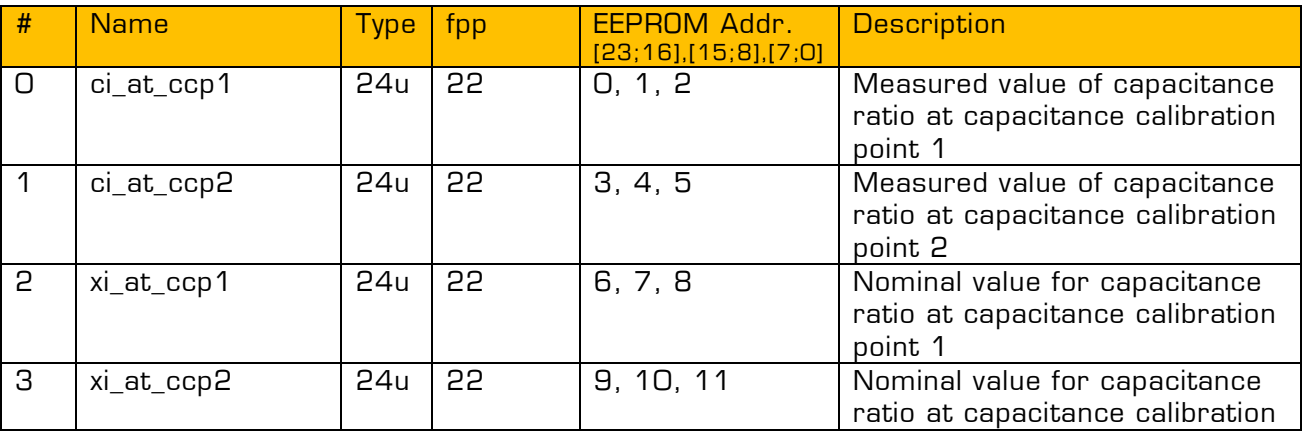

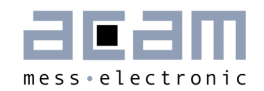

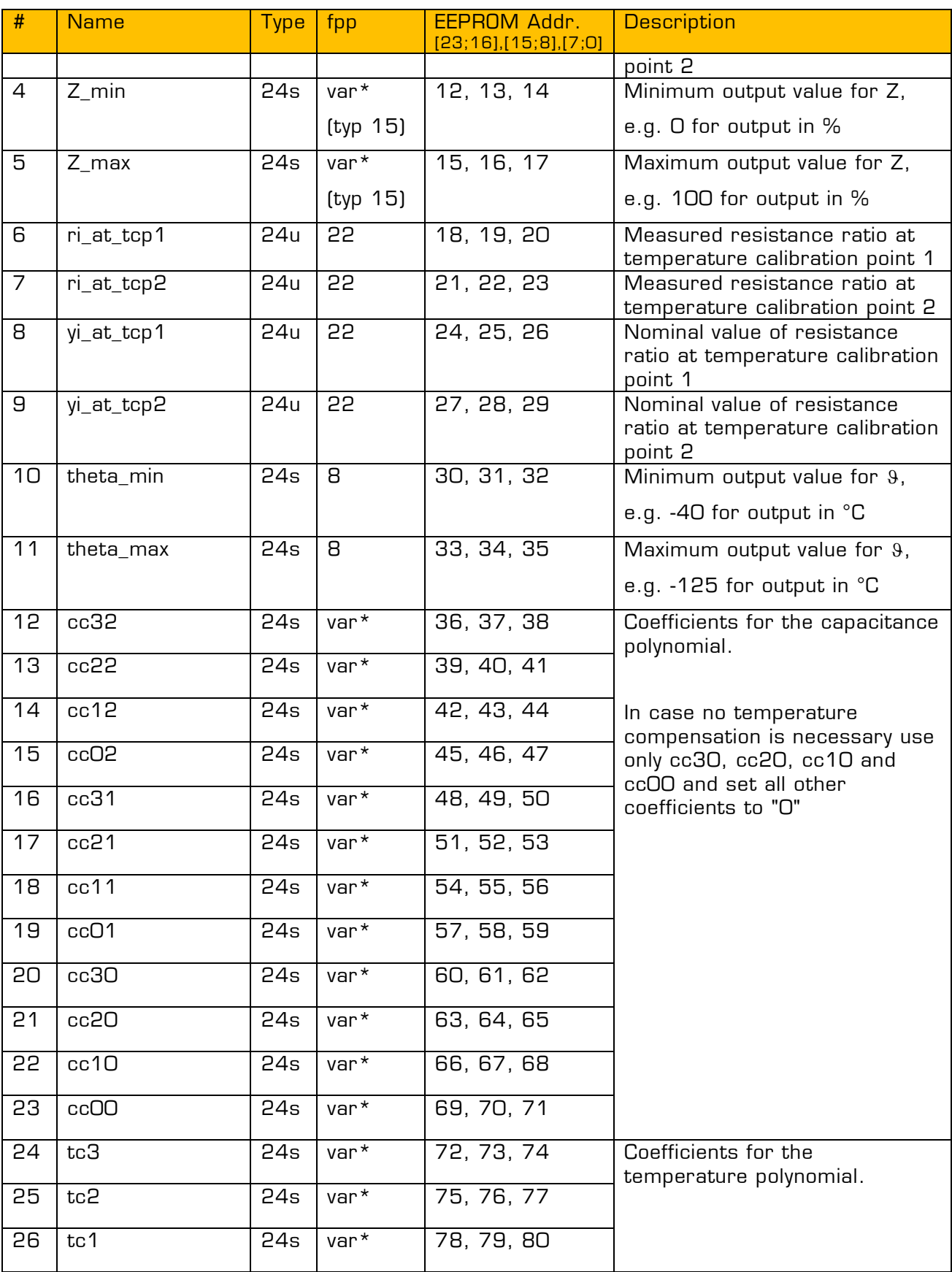

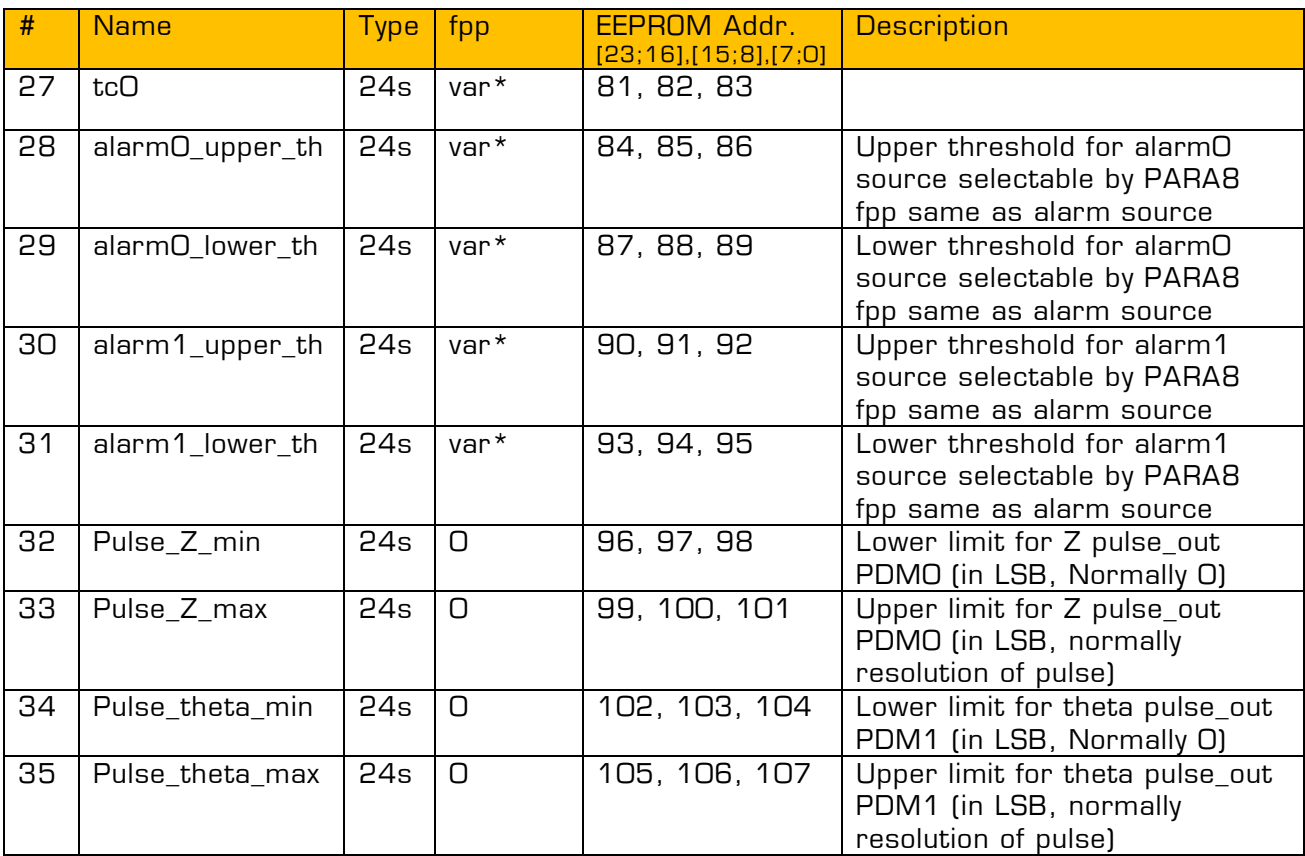

\*var := variable value for fpp

## **2.4.2 Calculation Values**

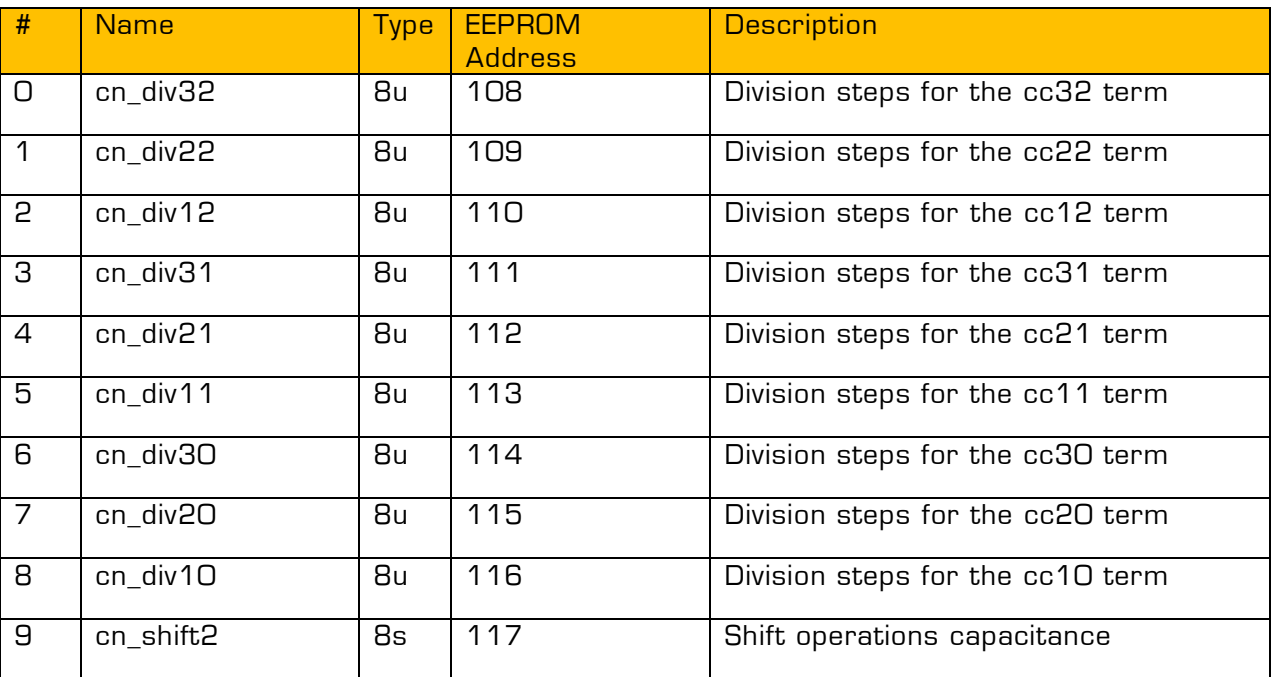

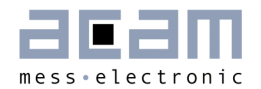

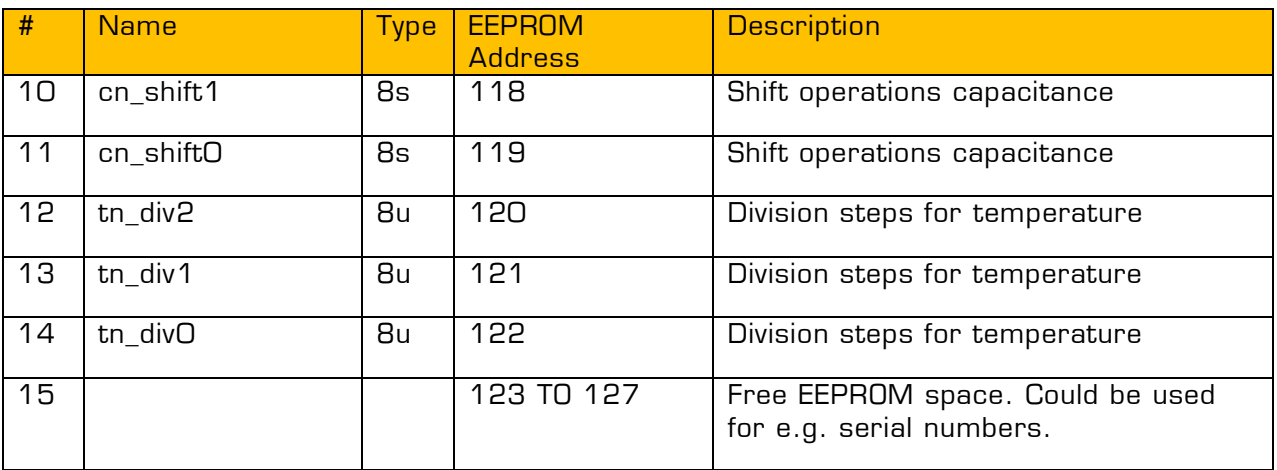

## <span id="page-16-0"></span>**2.5 Parameter Registers**

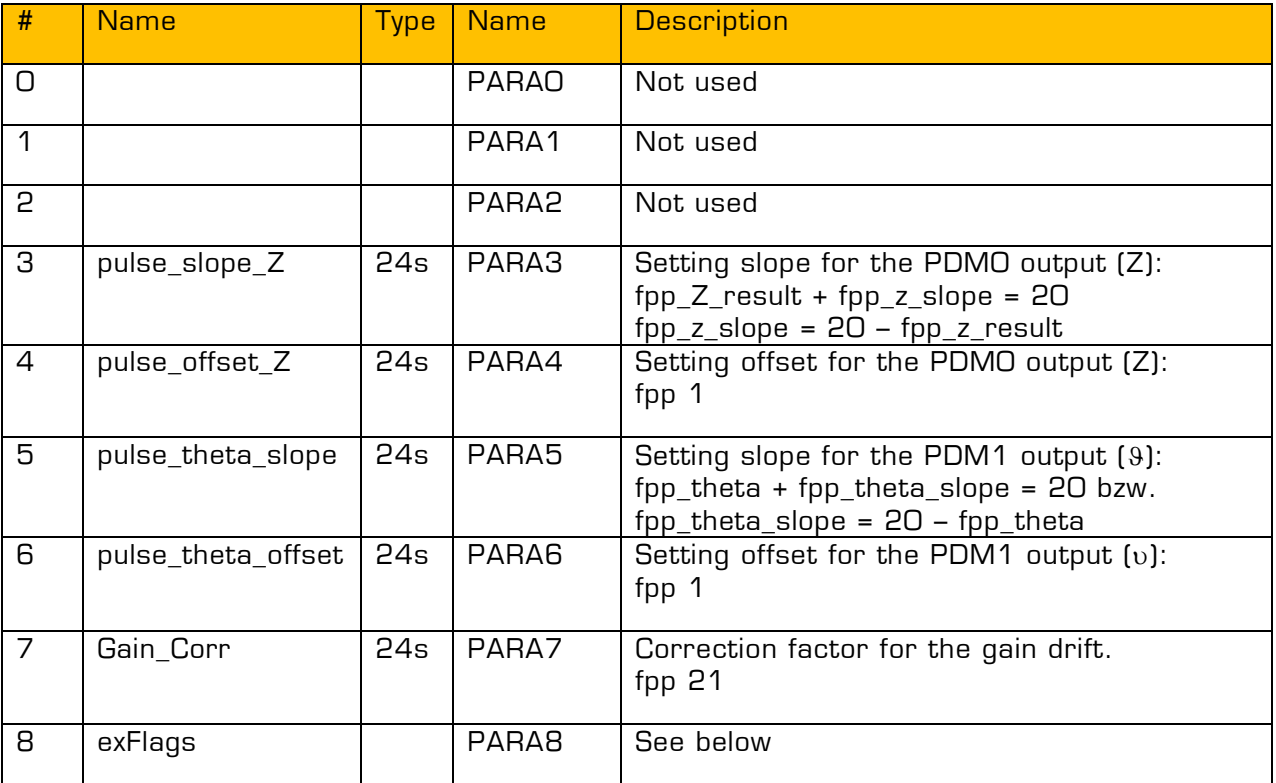

## **2.5.1 Flags in PARA8**

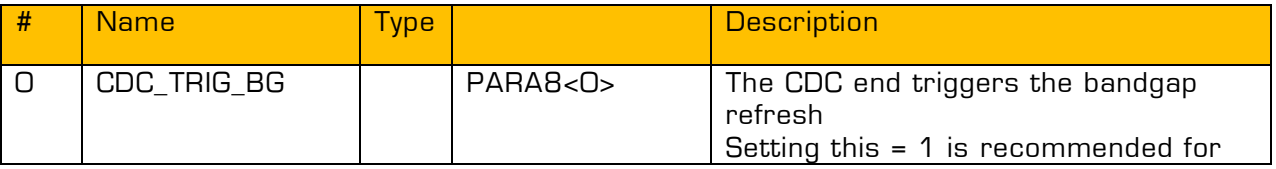

# **PICOCAP<sup>®</sup>** PCapØ2 Linearize

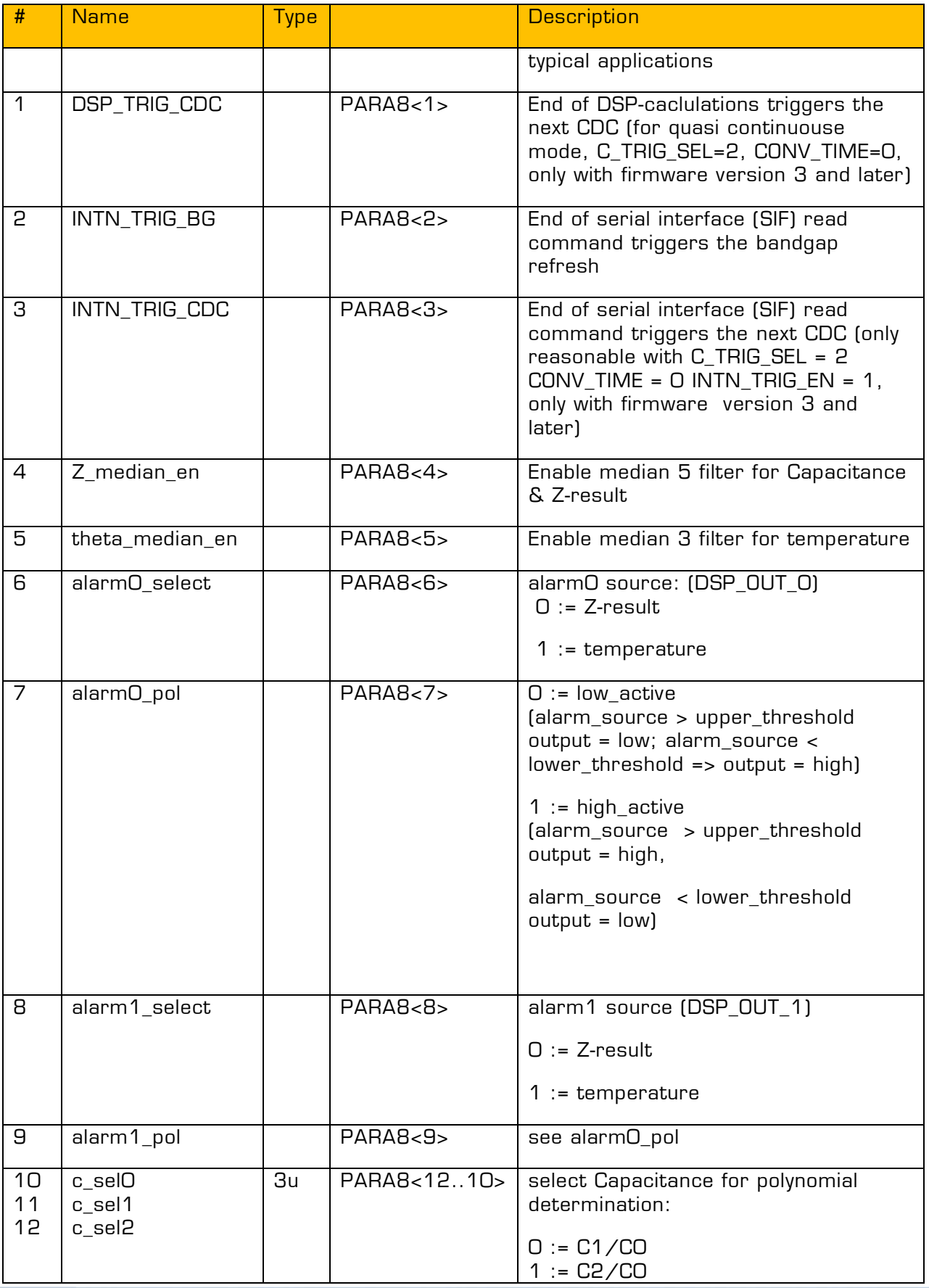

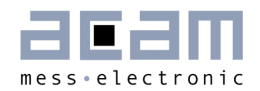

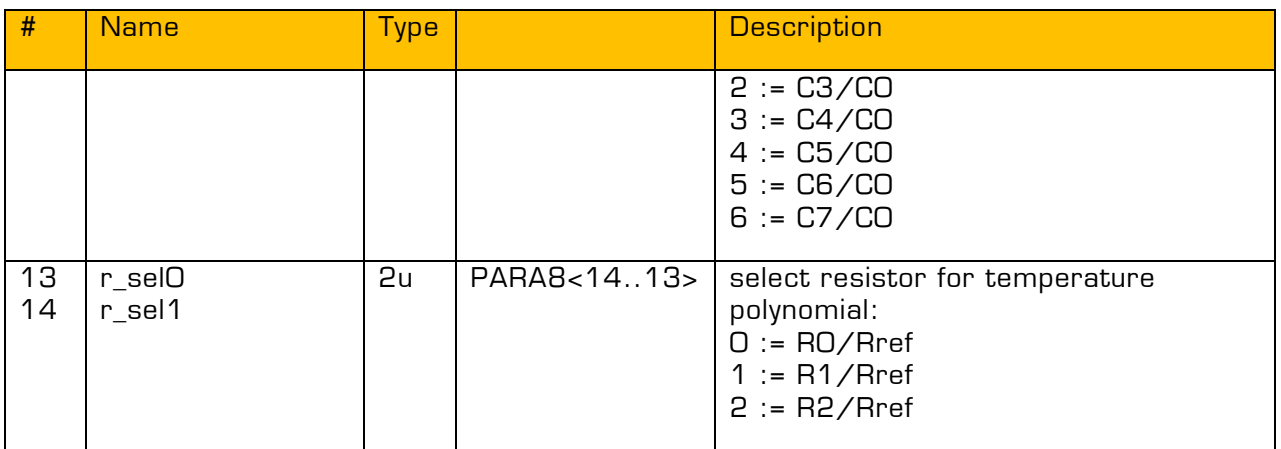

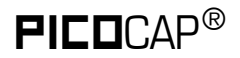

## <span id="page-19-0"></span>**3 Linearization by Means of Evaluation Software**

Starting with evaluation software PCap02plus version V1.2.4 the linearization feature is implemented. Under menu item "Tools" there is a selection "Linearize" which opens a separate Window.

Figure 3-1Linerize Menu

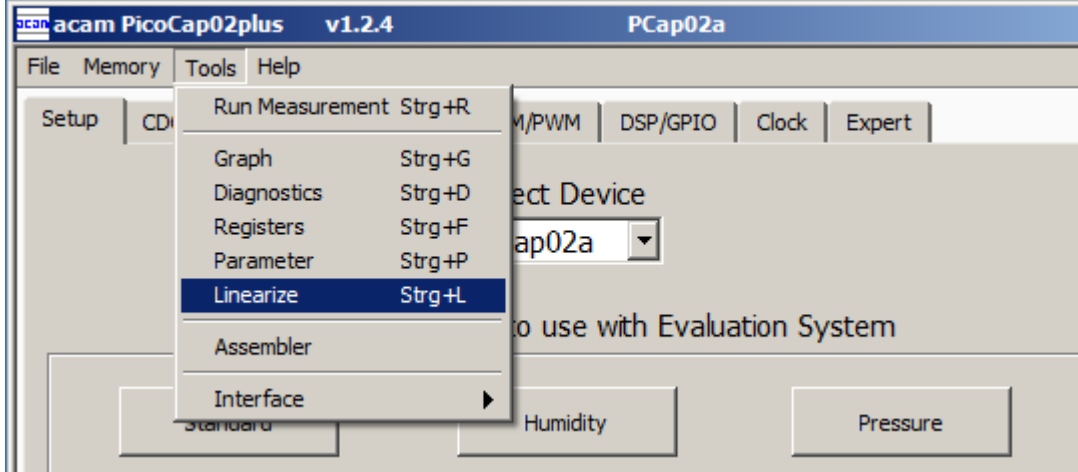

This new windows includes all elements to collect data for the sensor characterization, to calculate the coefficients for linearization, and to perform a 2-point calibration. All calculations are based on the linearize\_r01.dll library file.

## <span id="page-19-1"></span>**3.1 Sample Project (purposes of illustration)**

Preparing:

non-linearized sensor, which is to be linearized

Definition of the linearized measuring range 0 to 8 inH2O, with 2 inH2O steps

Definition of the temperature range 20 to 50 °C, with 10 °C steps

## <span id="page-19-2"></span>**3.2 Sensor Characterization**

The first step is the characterization of the sensor. Therefore, it is necessary to collect data at several measurement points and at several temperatures.

As mentioned earlier, the data collection should be made of minimum 12 measurements, taken at least at 3 different temperatures. The temperatures should cover the operating temperature range of interest of the final device. The number of calibration points is set at

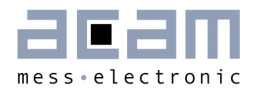

the top left. This is the first thing to be done. Then calibration can begin. Line by line the user can enter the reference values for  $Z$  and  $9$  at the various calibration points. Having the cursor in this line it is sufficient to press the acquire button to get the actual ci\_ratio result. But of course the value can be entered manually, too.

The graph on the bottom left shows the Z, 9 distribution of the calibration points. Ideally it should have dots on three different lines covering the operating range of the sensor.

The table on the left shows the calculated calibration coefficients and the graph below shows the deviation due to the mathematical approximation.

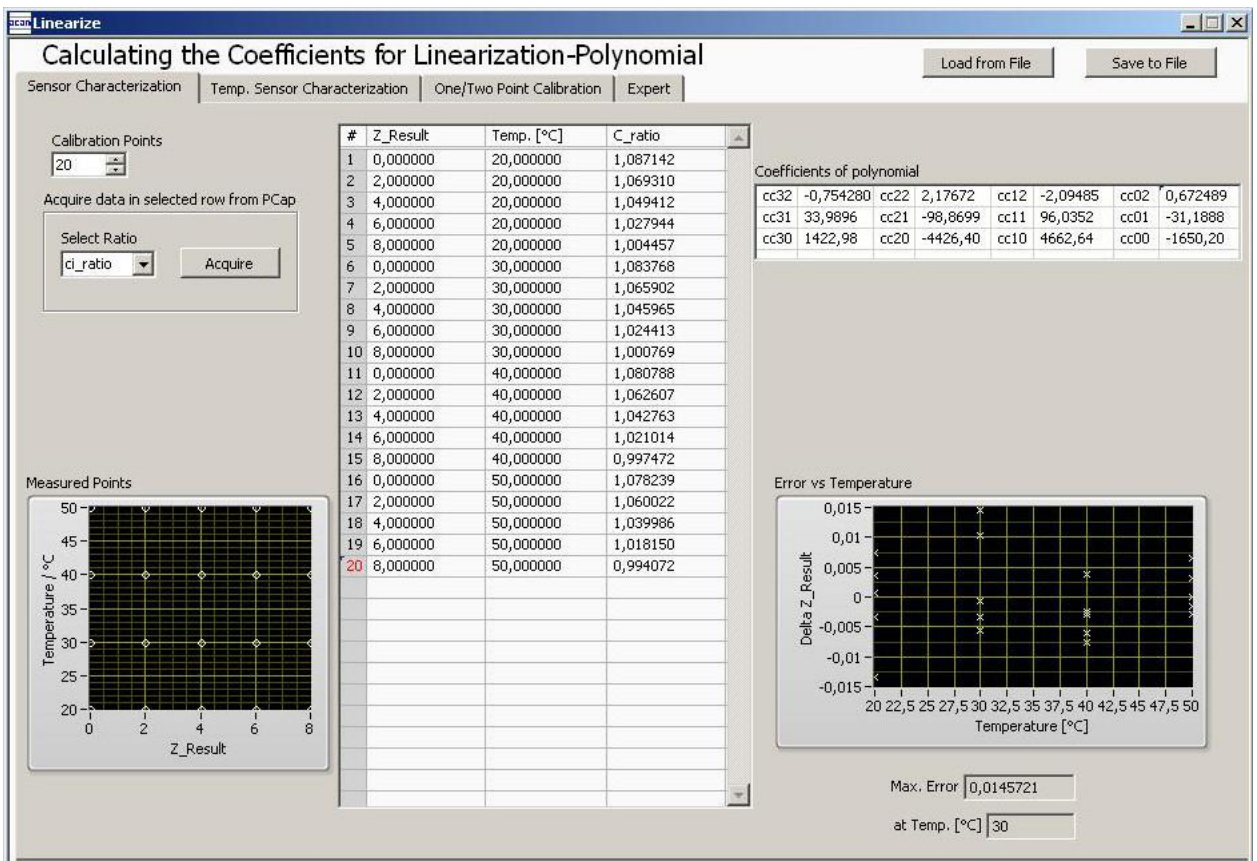

Figure 3-2 Tab Sensor Characterization

## <span id="page-20-0"></span>**3.3 Temperature Sensor Characterization**

Together with the calibration of the capacitance sensor it is mandatory to calibrate the temperature, too. Whether the internal aluminum sensor is used or an external platinum

sensor or any other sensor: they need to be calibrated to get the correct temperature information which is then used as input for the polynomial correction of the capacitance measurement.

The tab "Temperature Sensor Characterization" (Figure 3-3) offers a tool very similar to the capacitive sensor characterization. The resistance ratio has to be collected at several temperature points. For best approximation 4 calibration points are needed. In case of 2 or 3 calibration points a  $2^{nd}$  respectively a  $3^{rd}$  order polynomial is calculated.

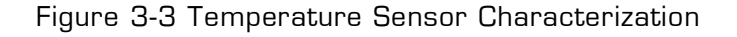

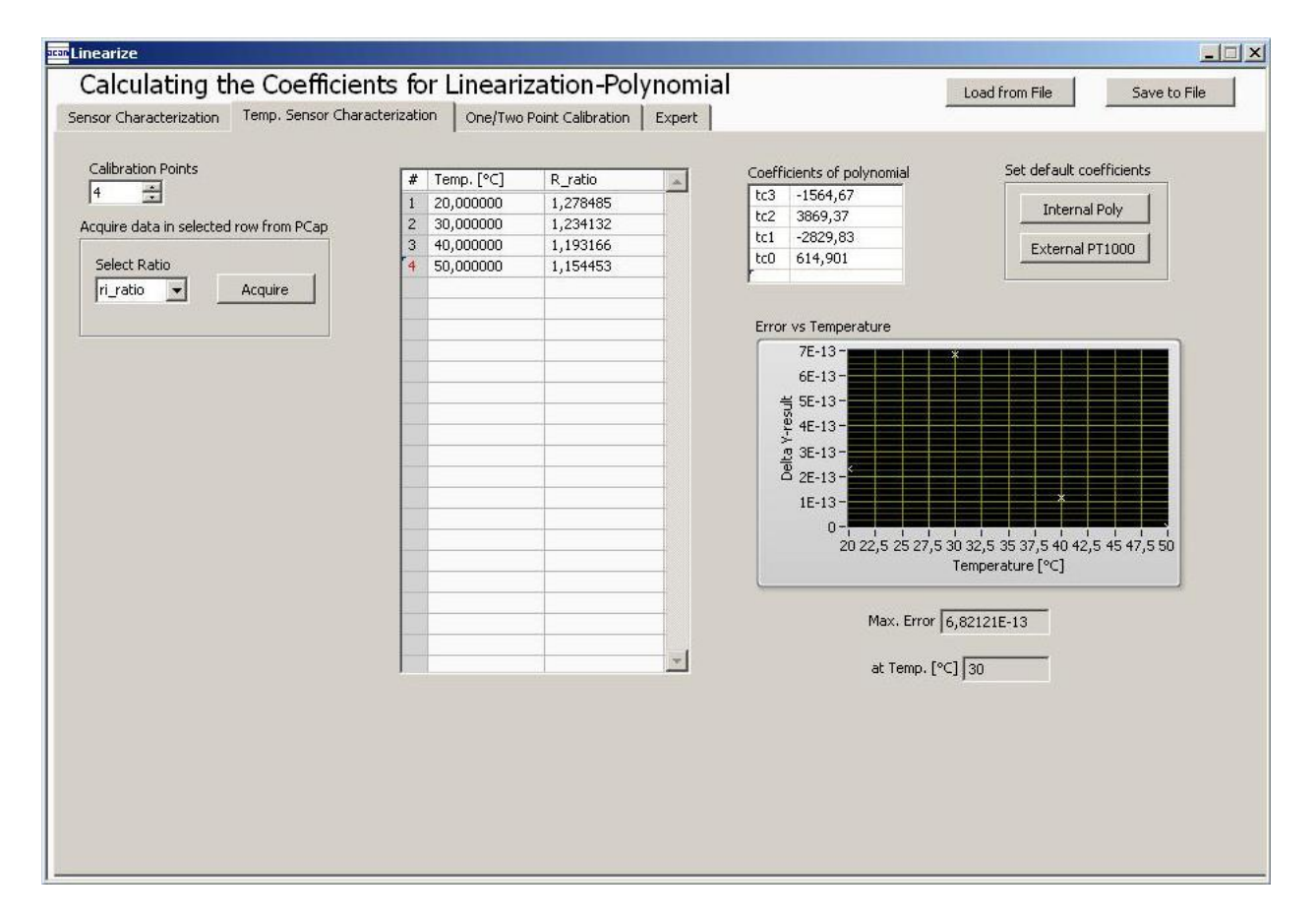

On the right side of the tab "Temperature Sensor Characterization" there are two buttons to select default characteristic data for the internal aluminum sensor and a platinum sensor. The aluminum is assumed to be linear in a range of 10 °C to 70°C so only two coefficients are used.

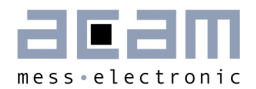

 $\Box$  $\Box$ 

In case the default values are used it is necessary to have at least a two point calibration of the temperature (see next section).

## <span id="page-22-0"></span>**3.4 One/Two Point Calibration**

Once a batch is characterized with respect to the capacitive sensor and the resistive temperature sensor it might be sufficient to perform two-point or even one-point calibration for the rest of the sensors in the batch.

The tab "One/Two Point Calibration" offers a simple GUI to do that. On this page the user enters the reference values for  $Z$  and  $9$ . CCP1 stands for capacitance calibration point 1 etc.. When the calibration conditions are reached pressing the acquire buttons will read the actual ratios while the theoretical ones are calculated on basis of the linearization coefficients. Together with programmable limits for minimum and maximum this gives an additional set of 12 parameters to be written into the EEPROM.

**Ten Linearize** 

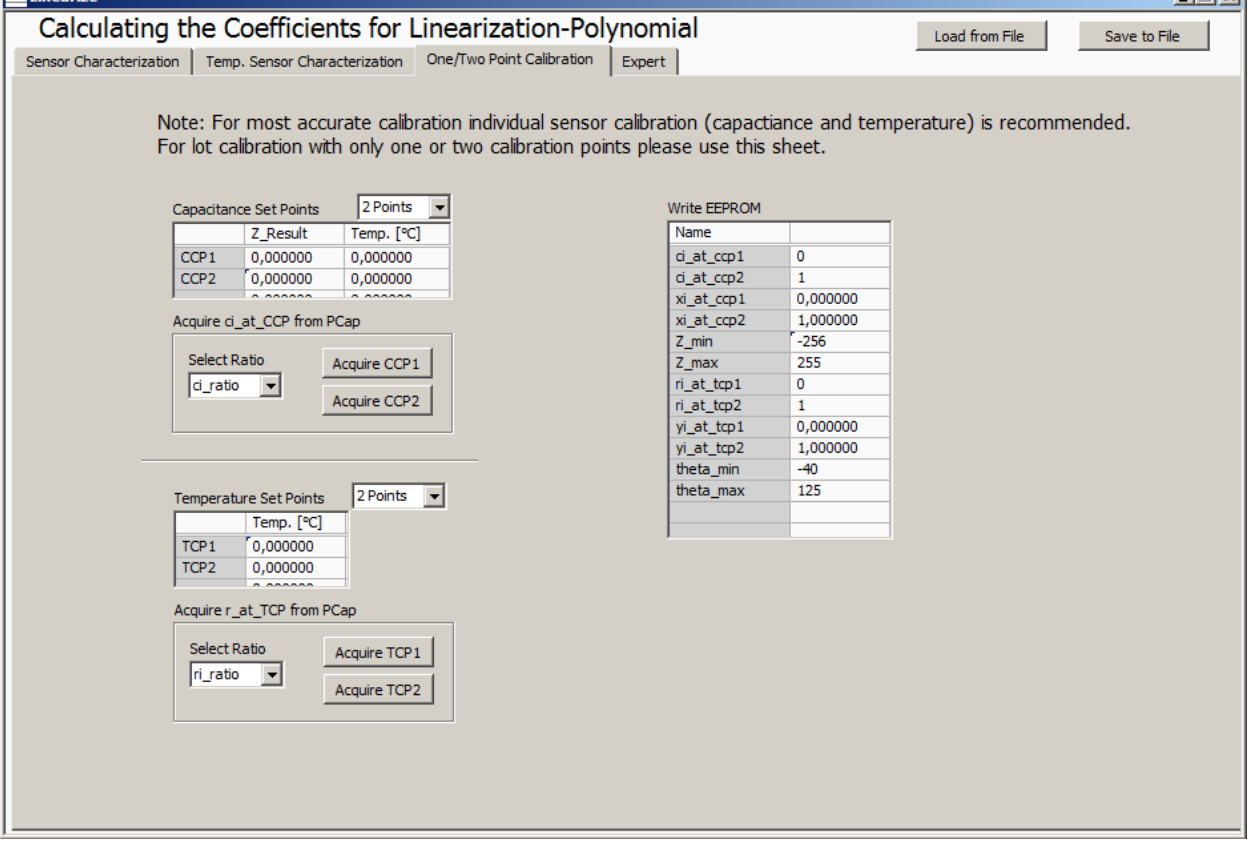

Figure 3-4 One/Two Point Calibration

### <span id="page-23-0"></span>**3.5 Expert**

As indicated by the name this tab is for experts only. It displays the numbers of division steps respectively shift operation to achieve the maximum resolution over all calculations.

Those are stored in the EEPROM, too. But they are calculated by the DLL and for information purpose only.

## <span id="page-23-1"></span>**3.6 Load & Save**

The linearization data as well as the One/Two Point Calibration can be exported into an external file with extension .dat. Additionally those data can be loaded from external files into the software.

The linearization file includes the calibration data, the polynomial coeeficients and the multiplication steps/shifts. In following, such a file is shown as an example:

% Linearization Data File: LinData\_Export.dat Saved on 29.08.2013 14:49

```
% c_lin_coeff_dut: C_in, theta, Z_Result
0.990373 0.968582 0.949290 0.931916 0.916191 0.901869 0.888779
      0.876746 0.865660 0.855405 0.845899 0.990578 0.968738
      0.949436 0.932071 0.916365 0.902076 0.889012 0.877027
      0.865987 0.855779 0.846315 0.990343 0.968419 0.948988
      0.931478 0.915617 0.901155 0.887920 0.875752 0.864536
      0.854150
25.0000 25.0000 25.0000 25.0000 25.0000 25.0000 25.0000 25.0000 25.0000 25.0000 25.0000 80.0000 80.0000
      80.0000 80.0000 80.0000 80.0000 80.0000 80.0000 80.0000 80.0000 80.0000 -10.0000 -10.0000
      -10.0000 -10.0000 -10.0000 -10.0000 -10.0000 -10.0000 -
10.0000 -10.0000 -10.0000<br>0.000000.100000 0.200000
0.00000 0.100000 0.200000 0.300000 0.400000 0.500000 0.600000
      0.700000 0.800000 0.900000 1.00000 0.00000 0.100000 0.200000
      0.300000 0.400000 0.500000 0.600000 0.700000 0.800000
                  0.900000 1.00000 0.00000 0.100000 0.200000 0.300000 0.400000
      0.500000 0.600000 0.700000 0.800000 0.900000 1.00000
% t_lin_coeff_dut: R_in, theta
1.25859 1.21503
10.0000 20.0000
% c_2p_nominal: Z_Result, theta t_2p_nominal: theta
0.200000 0.800000 0.00000 0.00000 0.00000 0.00000 0.00000 0.00000 0.00000 0.000000.00000
25.0000 80.0000 0.00000 0.00000 0.00000 0.00000 0.00000 0.00000 0.00000 0.00000 0.00000 0.00000
25.0000 60.0000 0.00000 0.00000 0.00000 0.00000 0.00000 0.00000 0.00000 0.00000 0.00000 0.00000
% c_fpp, c_fpp_int, theta_fpp, z_fpp, r_fpp, r_int_fpp
22 26 8 15 22 25
% General Settings<br>e 7
0 7 6 7
% cc: coefficients for the capacitance polynomial
-12,6380 35,1708 -36,7076 14,1334 -0,0384877 0,116354 -0,118114<br>0,0402407 0,000297351 -0,000886266 0,000890576 -0,000301428
                               -0,000886266   0,000890576
% tc: coefficients for the temperature polynomial
-268,932 351,061 0,00000 0,00000
```
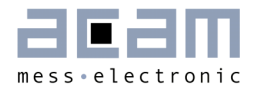

## <span id="page-24-0"></span>**3.7 Write to EEPROM**

In the last step, the linearization coefficients need to be transferred to the EEPROM.

Therefore, open the EEPROM window, press "Refresh with Linearization Data" and then press "Write".

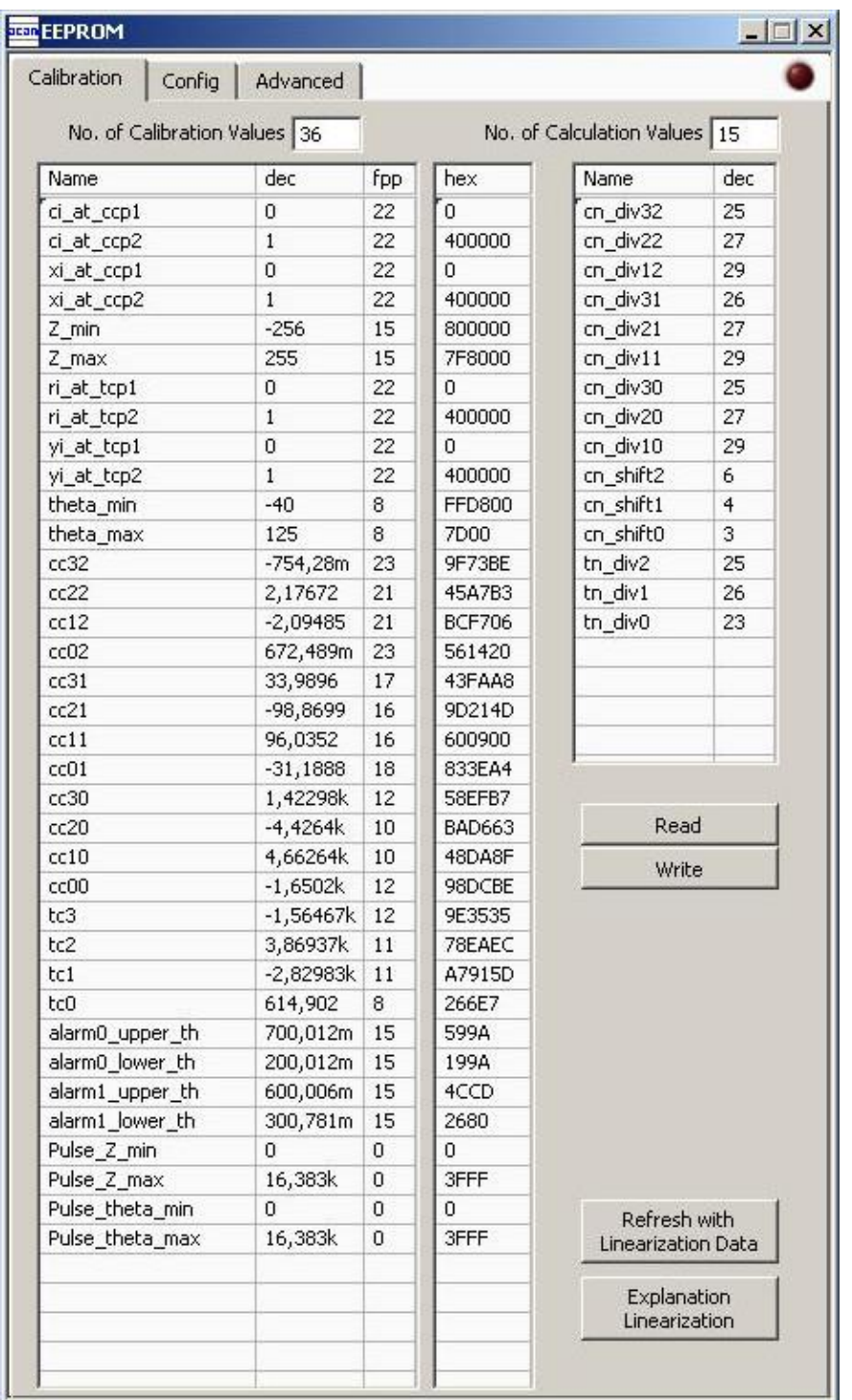

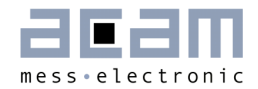

## <span id="page-26-0"></span>**4 DLL Functions**

## <span id="page-26-1"></span>**4.1 Capacitance**

### **4.1.1 Coefficients for single devices (c\_lin\_coeff\_dut)**

Name: c\_lin\_coeff\_dut

Function: Determines the polynomial coefficients which fit best with least square method for 3<sup>rd</sup> order to Capacitance and 2<sup>nd</sup> order to temperature. The coefficients were determined as double values and 3byte-Integer to write them to the EEPROM of PCapØ2.

Declaration: void \_\_cdecl c\_lin\_coeff\_dut(int32\_t C\_in[], double z[], double theta[], int32\_t C\_fpp, int32\_t C\_int\_fpp, int32\_t z\_fpp, bool inverse, double cc[], uint32\_t cc\_fpp[], int32\_t ccx[], double cci[], double error\_vs\_z[], uint32\_t cn\_div[], int32\_t cn\_shift[], int32\_t n\_samples, int32\_t n\_cc, int32\_t n\_cn\_div, int32\_t n\_cn\_shift);

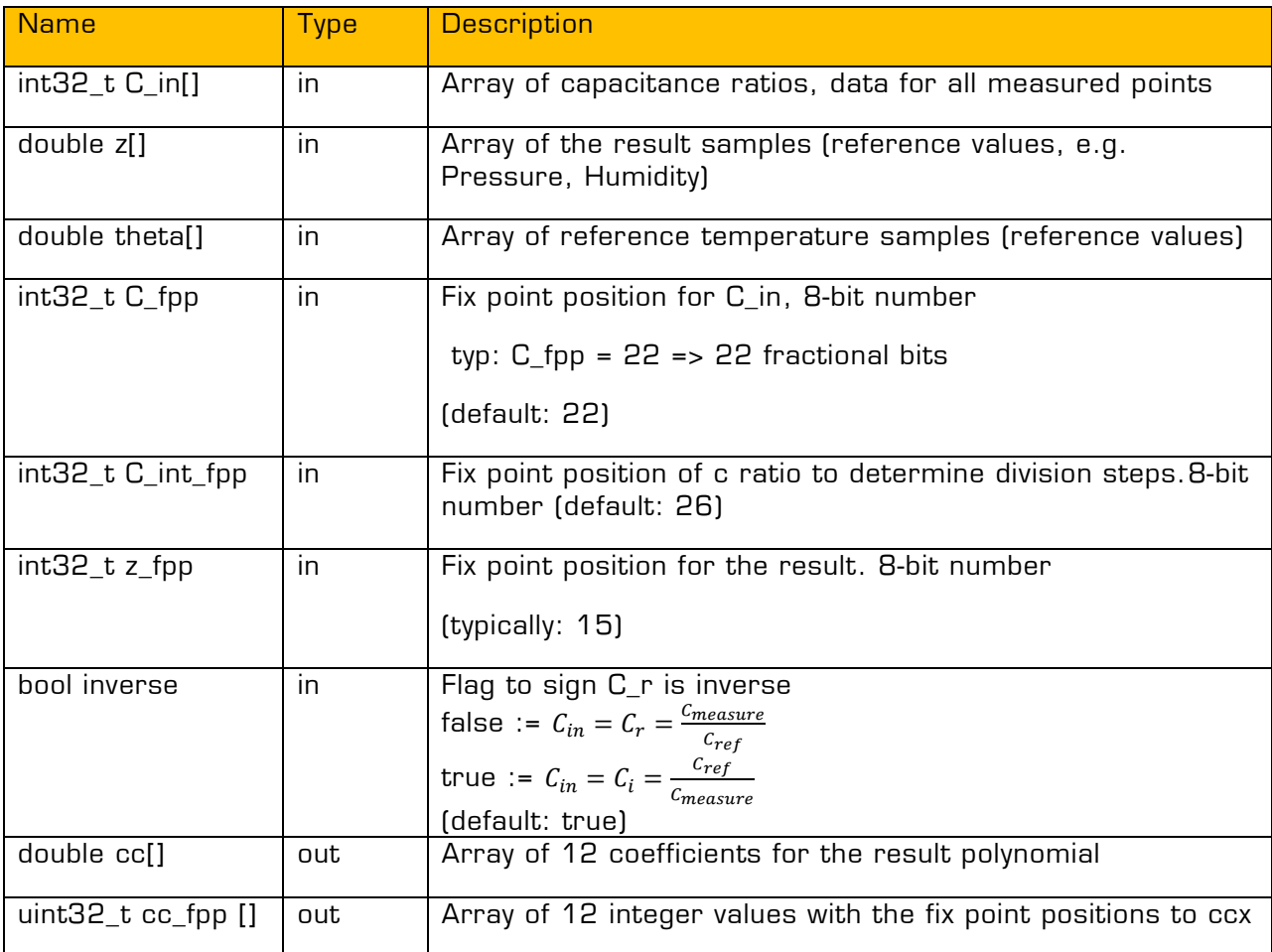

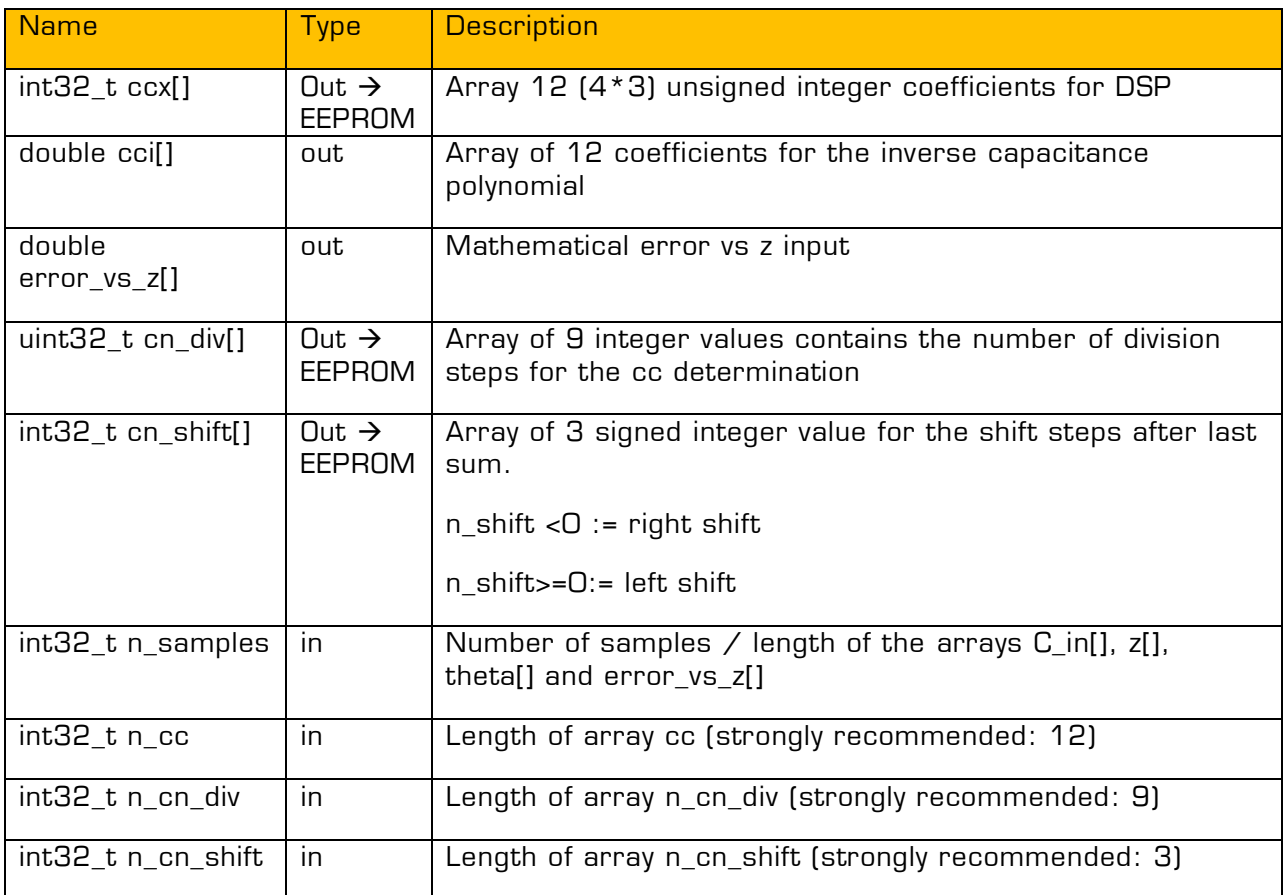

## **4.1.2 Coefficients for characteristically (c\_lin\_coeff\_batch)**

Name: c\_lin\_coeff\_batch

Declaration: void \_\_cdecl C\_lin\_coeff\_batch(double z[], int32\_t z\_fpp, double theta[], int32\_t C\_in[], bool inverse, int32\_t C\_fpp, int32\_t C\_int\_fpp, uint16\_t method, int32\_t ci\_mean\_sel, double cc[], uint32\_t cc\_fpp[], int32\_t ccx[], double cci[], double best\_fit[], uint32\_t cn\_div[], uint32\_t cn\_shift[], uint32\_t n\_samples, int32\_t n\_sample\_x\_devices, int32\_t n\_cc, int32\_t n\_cn\_div, int32\_t n\_cn\_shift);

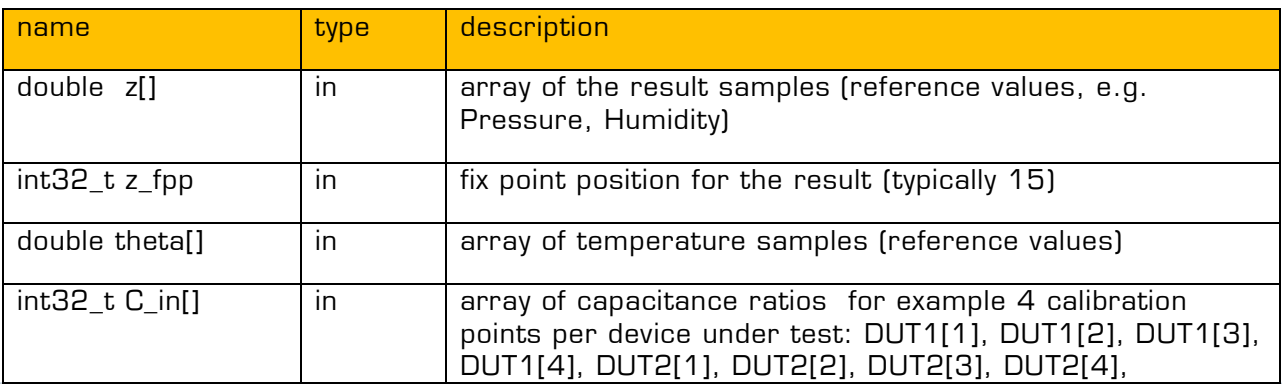

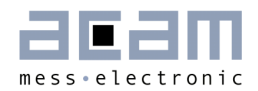

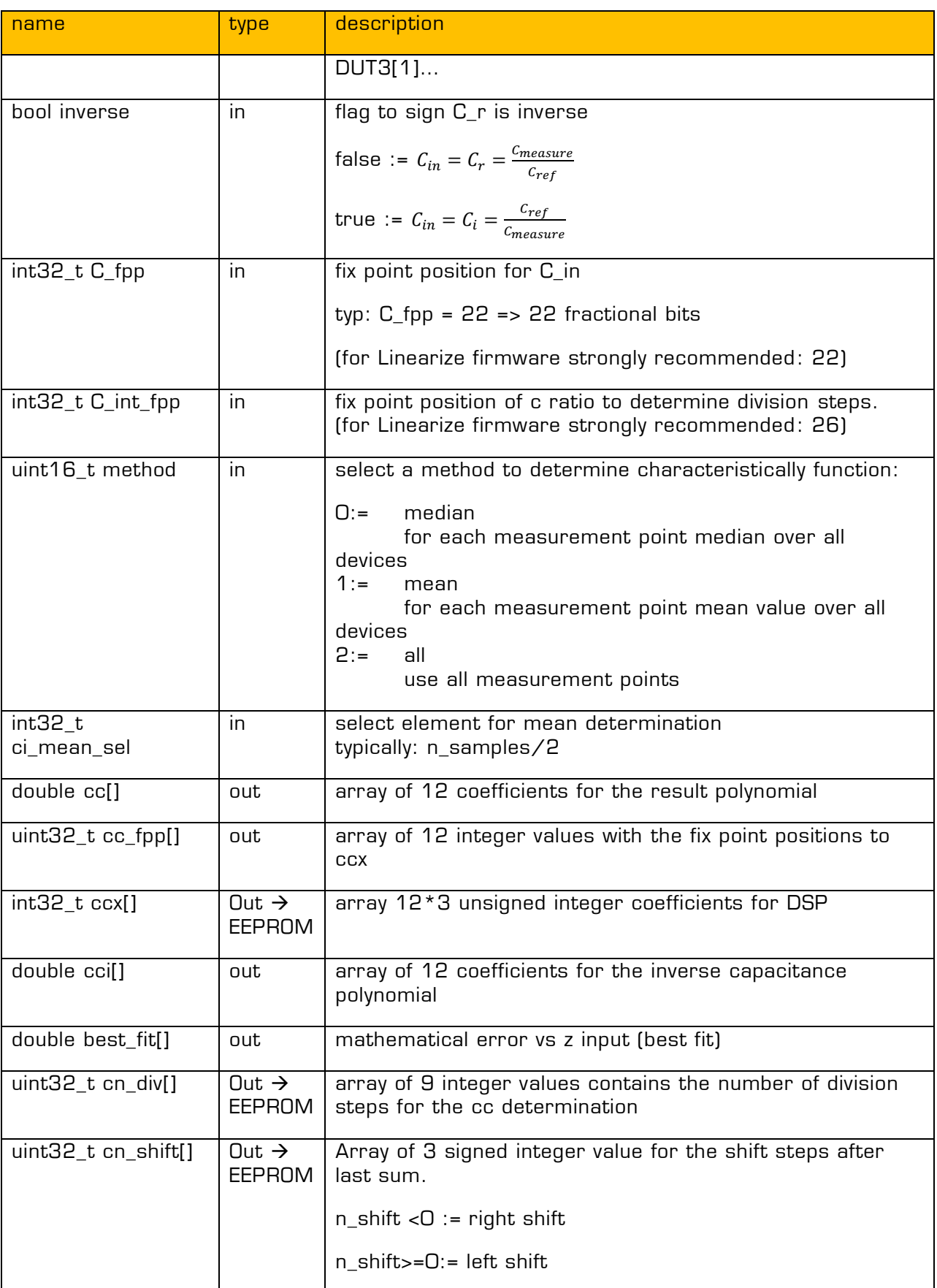

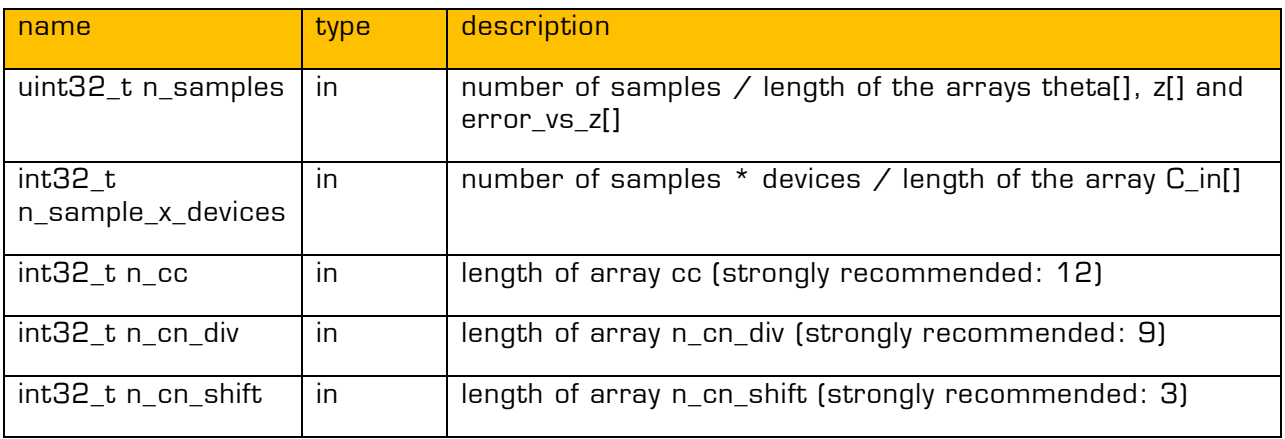

#### **4.1.3 Nominal value for 2-point calibration (c\_2p\_nominal)**

Name: c\_2p\_nominal

Function: Determines nominal values from reference values and coefficients

Declaration: void \_\_cdecl C\_2p\_nominal(double z[], double theta[], double cc[], int32\_t C\_fpp, int32\_t C\_out\_hex[], double C\_out[], int32\_t n\_samples, int32\_t n\_cc);

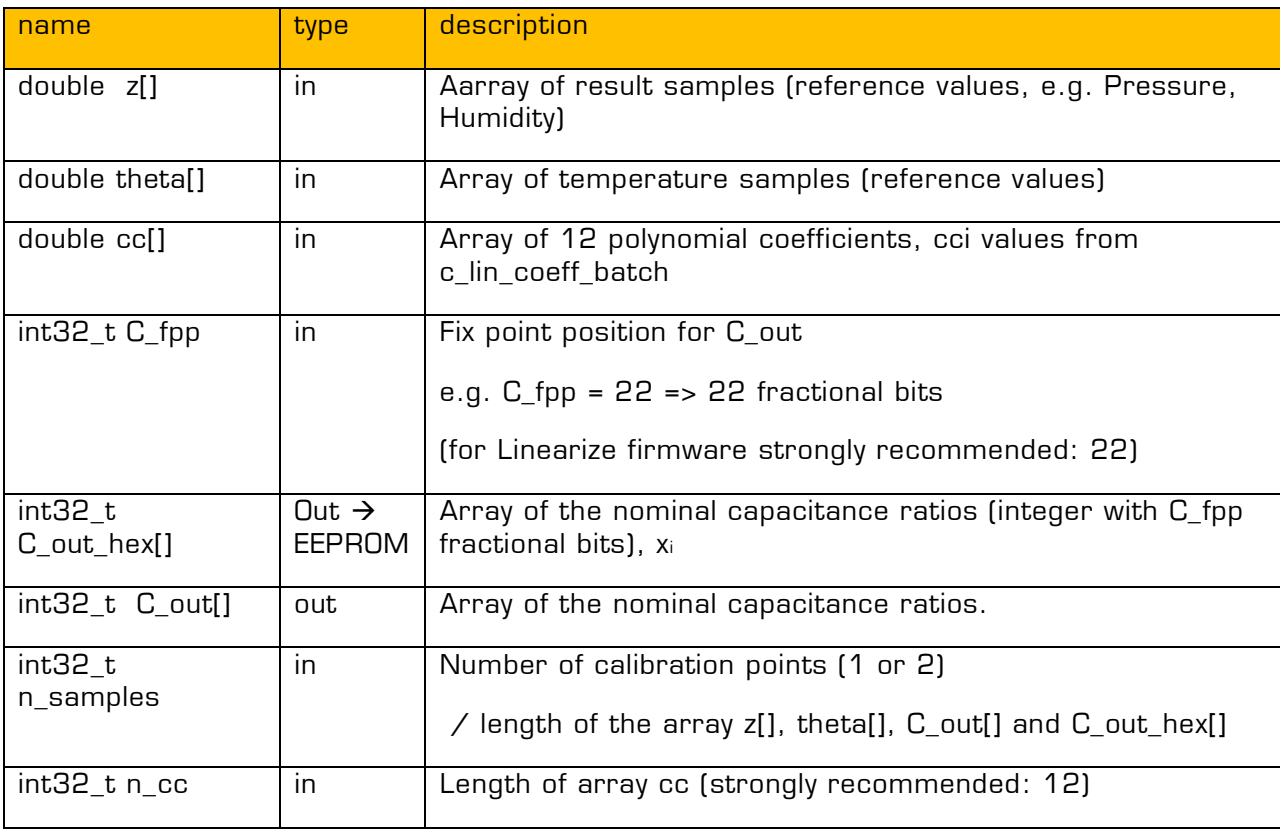

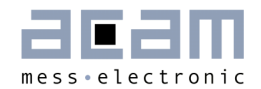

## <span id="page-30-0"></span>**4.2 Temperature**

#### **4.2.1 Coefficients for single devices (t\_lin\_coeff\_dut)**

Name: t\_lin\_coeff\_dut

Function: Determines polynomial coefficients which fit best with least square method for  $3<sup>rd</sup>$  order to Capacitance and  $2<sup>nd</sup>$  order to temperature. The coefficients were determined as double values and 3byte-Integer to write to EEPROM to PICOCAP.

Declaration: void \_\_cdecl T\_lin\_coeff\_dut(int32\_t R\_in[], double theta[], uint32\_t r\_fpp, uint32 t r\_int\_fpp, uint32 t theta\_fpp, bool r\_inverse, double tc[], uint32 t tc\_fpp[], int32\_t tcx[], double tci[], uint32\_t tn\_div[], double error\_vs\_t[], int32\_t n\_samples, int32\_t n\_tn\_div, int32\_t n\_tc);

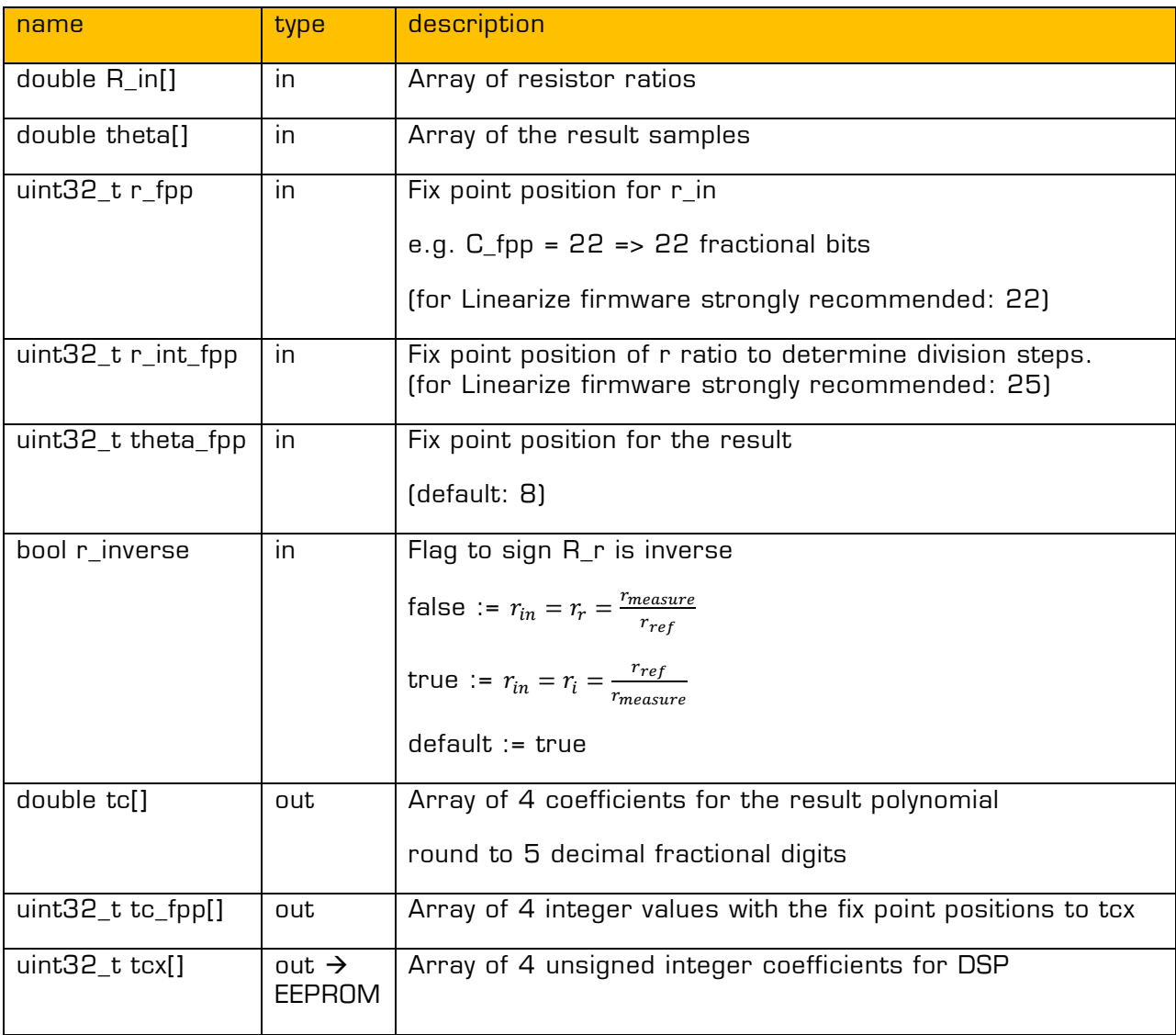

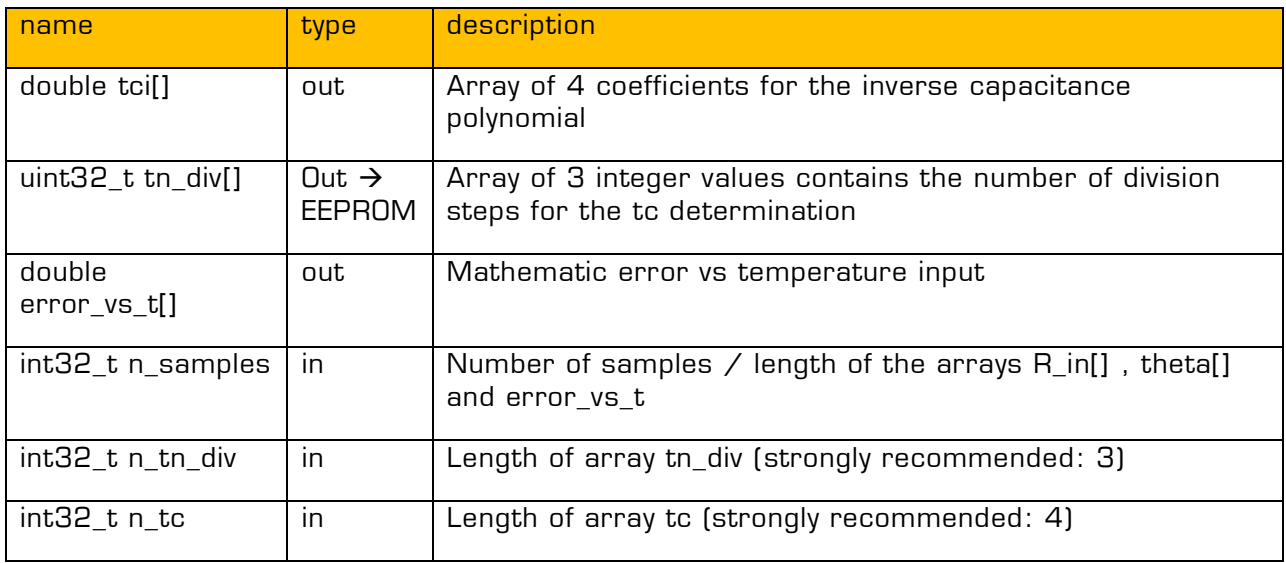

### **4.2.2 Nominal value for 2-point calibration**

Name: t\_2p\_nominal

Function: Determines nominal values from reference values and coefficients

Declaration: void \_\_cdecl t\_2p\_nominal(double theta[], double tc[], int32\_t R\_fpp, int32\_t T\_out\_hex[], double T\_out[], int32\_t n\_points, int32\_t n\_tc);

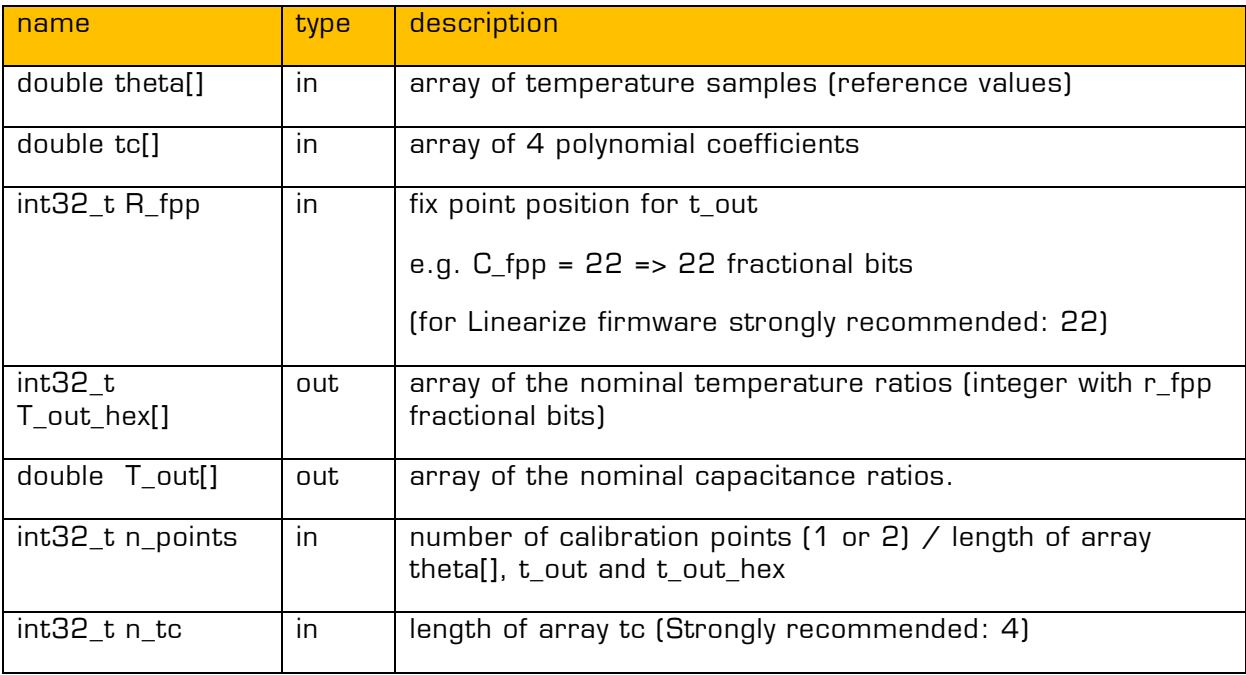

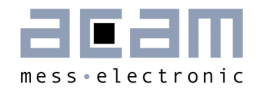

## <span id="page-32-0"></span>**5 Linearize Example Source Code**

## <span id="page-32-1"></span>**5.1 Example C-Code**

Example code for Microsoft VisualC++ 2010:

```
#include "StdAfx.h"
#include <stdio.h>
#include <conio.h>
#include <stdint.h>
#include "linearize_r01.h"
#define printPrgHeader printf("\n----------------------------------------------------
---"); \
                                                printf("\n-------------- PCap02plus 
Linearization ----------------"); \
                                                printf("\n--------- (c) acam messelectronic 
gmbh, 2013 -----------"); \
                                                printf("\n--------------------------------------
------------------\n\n");
/* --- main() --- */int main ( int argc, char *argv[] )
{
        //printf("Hello World");
        printPrgHeader 
        int i;
        \frac{1}{r} ----- Parameter for c_lin_coeff_dut ----- */<br>int C_in[] = { 0x5353F7, 0x523D
                                     = { 8x5353F7, 0x523D70, 0x51374B, 0x504189, 0x4F5C28,0x4E76C8, 0x4D9168, 0x4CBC6A, 0x4C5A1C, 0x53126E, 0x51EB85, 0x50E560, 0x4FDF3B, 0x4EF9DB, 
0x4E147A, 0x4D1EB8, 0x4C49BA, 0x4BE76C, 0x529FBE, 0x5178D4, 0x50624D, 0x4F4BC6, 0x4E5604, 
0x4D6041, 0x4C6A7E, 0x4B851E, 0x4B126E };<br>double theta [] = { 15.6, 15.6
                             = { 15.6, 15.6, 15.6, 15.6, 15.6, 15.6, 15.6, 15.6, 15.6, 15.6, 15.6, 15.6, 15.6, 15.6, 15.6, 15.6, 15.6, 15.6, 15.6, 15.6, 15.6, 15.6, 15.6, 15.6, 15.6, 15.6, 15.6, 15.6, 15.6, 15.6, 15.6, 15.6, 15.6, 15.6, 15.6, 15.6, 125.1, 25.1, 25.1, 25.1, 25.1, 25.1, 25.1, 25.1, 25.1, 39.7, 39.7, 39.7, 39.7, 39.7, 39.7, 
39.7, 39.7, 39.7 };
                                = { 0.208, 0.309, 0.408, 0.507, 0.606, 0.704, 0.803, 0.901,
0.945, 0.208, 0.309, 0.408, 0.507, 0.606, 0.704, 0.803, 0.901, 0.945, 0.208, 0.309, 
0.408, 0.507, 0.606, 0.704, 0.803, 0.901, 0.945 };
        const int n samples = sizeof(C_in) / sizeof(C_in[0]);<br>//const int n samples = C in.length();
                                n_samples = C_in.length();
        \begin{array}{lll} \text{const} & \text{int} & \text{n\_cc} & = & 12; \\ \text{const} & \text{int} & \text{n\_cn\_div} & = & 9; \end{array}const int n\_cn\_div = 9;<br>const int n\_cn\_shift = 3;
        const int the name on shift
        int C fpp = 22;
        int C_int_fpp = 26;
        int z fpp = 8 ;
        int inverse = 0;
        /* Outputs */
        double cc[n_cc];
        uint32_t cc_fpp[n_cc];
        int32 t ccx[n cc];
        double cci[n cc];
        uint32_t cn_div[n_cn_div];
        int cn_shift[n_cn_shift];
```

```
double error vs z[n samples];
       /* -----------------------------------------
       /* ------ Parameter for c_2p_nominal ------- */
       double z_nominal[] = { 22.8, 73.6 };double theta_nominal[] = { 15.4, 39.7 };\frac{\text{int n\_samples\_2P}}{\text{ = size of(z\_nominal)} / \text{ size of(z\_nominal[0])}}/* Outputs */
       int C_out_hex[2] ;
       double C_out[2] ;
                    /* -----------------------------------------
       /* ----------------- Start -----------------*/
             c_lin_coeff_dut ( C_in, z, theta, C_fpp, C_int_fpp, z_fpp, inverse,
       // input
                                  cc, cc_fpp, ccx, cci, error_vs_z, cn_div, cn_shift,
      // output
                                  n samples, n cc, n cn div, n cn shift);
      // size of arrays (input)
       /* ------------------*/
       printf("Coefficients for single devices -- c_lin_coeff_dut\n");
       printf("Calibration values cc (ascending / [0..11])\n");
       for ( i=0; i<=n cc/4-1; i++ )
       {
              printf("k0%d %f\tk1%d %f\tk2%d %f\tk3%d %f\n", i, cc[i*4+0], i, cc[i*4+1], 
i, cc[i*4+2], i, cc[i*4+3]);
       }
       printf("\ncc_fpp (ascending / [0..11])\n");
       for ( i=0; i<=n_cc/4-1; i++ )
       {
             printf("#%d %d\t#%d %d\t#%d %d\t#%d %d\n", i*4+0, cc_fpp[i*4+0], i*4+1, 
cc_fpp[i*4+1], i*4+2, cc_fpp[i*4+2], i*4+3, cc_fpp[i*4+3]);
       }
       printf("\ncn div (ascending / [0..8])\n");
       for ( i=0; i<=n cn div/3-1; i++ )
       {
             printf("#%d %d\t#%d %d\t#%d %d\n", i*3+0, cn_div[i*3+0], i*3+1, 
cn_div[i*3+1], i*3+2, cn_div[i*3+2]);
       }
       /*------------------------------*/
       C 2p nominal ( \overline{z} nominal, theta nominal, cci, C fpp, \overline{z} // input
                   C out hex, C out, \frac{1}{2} output
                    n samples 2P,n cc); \frac{1}{2} arrays (input)
       printf("\nNominal value for 2-point calibration -- c_2p_nominal\n");
       for ( i=0; i<=n samples 2P-1; i++ )
       {
             printf("#%d: Z: %f, theta: %f, C out: %f, C out hex %x\n", i, z nominal[i],
theta_nominal[i], C_out[i], C_out_hex[i]);
       }
       /*------------------------------*/
       printf("\nPress any key to continue");
       getch();
       return \theta; /* return value main() */
```
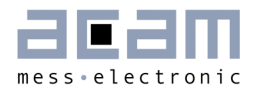

} // EOF

Header file:

```
#include "stdint.h"
#pragma pack(push)
#pragma pack(1)
#ifdef __cplusplus
extern "C" {
#endif
/*!
 * Function: determines polynomial coefficients which fit best with least 
 * square method for 3rd order to capacity and 2nd order to temperature. The 
 * coefficients were determined as double values and 3byte-Integer to write to 
 * EEPROM to PCap. 
 */
void cdecl c lin coeff dut(int32_t C_in[], double z[], double theta[],
      int32_t C_fpp, int32_t C_int_fpp, int32_t z_fpp, int inverse,
      double cc[], uint32_t cc_fpp[], int32_t ccx[], double cci[], 
      double error vs z[], uint32 t cn div[], int32 t cn shift[],
      int32 t n samples, int32 t n cc, int32 t n cn div, int32 t n cn shift);
/*!
 * Function: Determines nominal values from reference values and coefficients
 */
void cdecl C 2p nominal(double z[], double theta[], double cc[],
      int32 t C fpp, int32 t C out hex[], double C out[], int32 t n samples,
      int32 t n cc);
/*!
 * C_lin_coeff_batch
 */
void cdecl C lin coeff batch(double z[], int32 t z fpp, double theta[],
      int32 t C_in[], int inverse, int32_t C_fpp, int32_t C_int_fpp,
      uint16 t method, int32 t ci mean sel, double cc[], uint32 t cc fpp[],
      int32 t ccx[], double cci[], double best fit[], uint32 t cn div[],
      int32_t cn_shift[], uint32_t n_samples, int32 t n samples x devices,
      int32 t n cc, int32 t n cn div, int32 t n cn shift);
/*!
 * Function: determines polynomial coefficients which fit best with least 
 * square method for 3rd order to capacity and 2nd order to temperature. The 
 * coefficients were determined as double values and 3byte-Integer to write to 
 * EEPROM to PCap. 
 */
void cdecl T_lin_coeff_dut(int32_t R_in[], double theta[], uint32_t r_fpp,
      uint32 t r_int_fpp, uint32_t theta_fpp, int r_inverse, double tc[],
      uint32_t tc_fpp[], int32_t tcx[], double tci[], uint32_t tn_div[],
      double error_vs_t[], int32_t n_samples, int32_t n_tn_div, int32_t n_tc);
/*!
 * Function: Determines nominal values from reference values and coefficients
 */
void __cdecl T_2p_nominal(double theta[], double tc[], int32_t R_fpp, 
      int32_t T_out_hex[], double T_out[], int32_t n_points, int32_t n_tc);
/*!
 * Rgp
```

```
*/
void __cdecl Rgp(double X[], double Y[], double *slope, double *offset, 
       int32 t n input;
long __cdecl LVDLLStatus(char *errStr, int errStrLen, void *module);
#ifdef __cplusplus
} // extern "C"
#endif
#pragma pack(pop)
```
## <span id="page-35-0"></span>**5.2 Output via Terminal:**

T C:\Users\NORBERT2\Documents\Visual Studio 2010\Projects\Test\_DLLimport\Debug\Test\_DLLimp... \_\_ \_\_ \_ \_ \_ \_ \_  $-\mathbf{x}$ ----- PCap02plus Linearization ------<br>(c) acam messelectronic gmbh, 2013 · A  $\equiv$ Coefficients for single devices -- c\_lin\_coeff\_dut<br>Calibration values cc (ascending / [0..11])<br>k00 6.366533 k10 5.682388 k20 -14.418227 k3<br>k01 -5.296444 k11 13.150975 k21 -10.896175 k3:<br>k02 0.114421 k1 k30 4.947223<br>k31 3.009743  $\overline{\text{k32}}$  $-0.064652$ fpp (ascending / [0..11])<br>8 #1 11 #2 14 #3 1<br>15 #5 18 #6 19 #7 2<br>22 #9 24 #10 25 #11 1 |cc<br>|#0  $\begin{array}{c} \textbf{1117} \\ \textbf{131} \\ \textbf{172} \\ \textbf{111} \\ \textbf{111} \\ \textbf{26} \end{array}$ #4 (ascending / [0..8])<br>#1 24 #2 24<br>#4 26 #5 25<br>#7 26 #8 26 \_div cп  $\frac{1}{24}$ #0 #3 l#6 25 Nominal value for 2-point calibration -- c\_2p\_nominal<br>#0: Z: 22.800000, theta: 15.400000, C\_out: 1.298861, C\_out\_hex 53208b<br>#1: Z: 73.600000, theta: 39.700000, C\_out: 1.208541, C\_out\_hex 4d58bc Press any key to continue

Figure 6-1: Output via Terminal

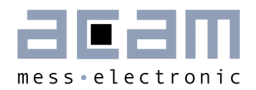

## <span id="page-36-0"></span>**7 Miscellaneous**

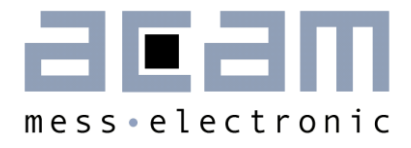

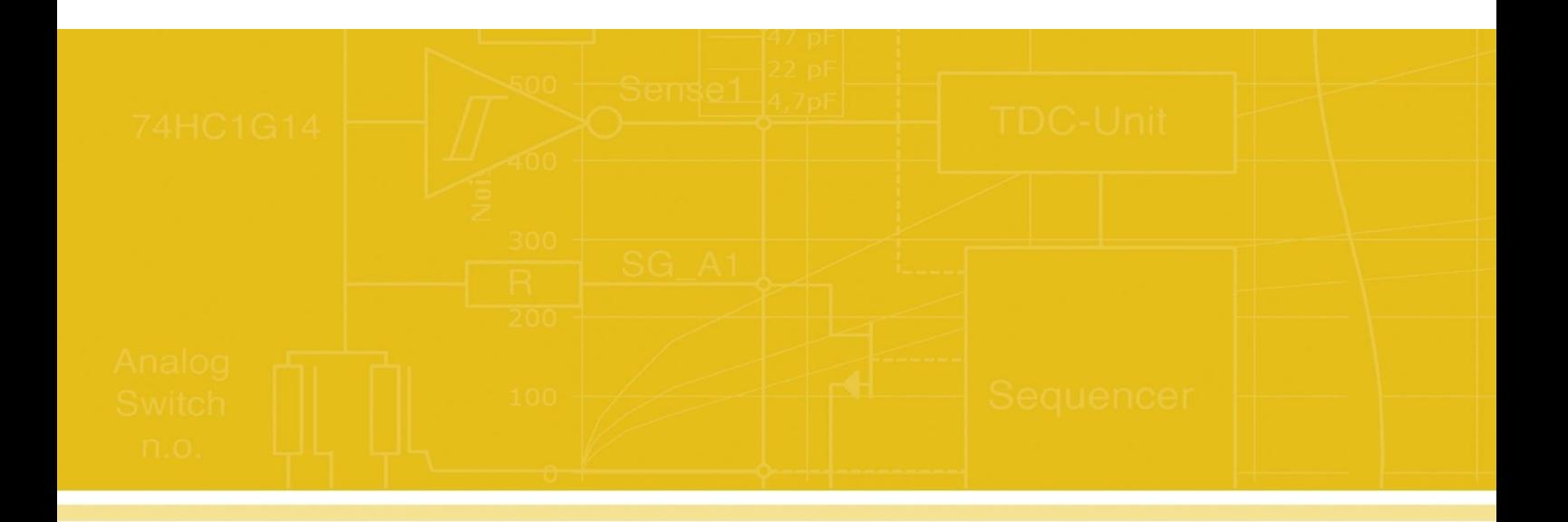

acam-messelectronic gmbh Friedrich-List-Straße 4 76297 Stutensee-Blankenloch Germany Phone +49 7244 7419 – 0 Fax +49 7244 7419 – 29 E-Mail support@acam.de [www.acam.de](http://www.acam.de/)